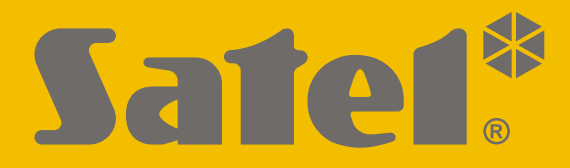

 $C<sub>f</sub>$ 

# **ANLEITUNG FÜR DEN ERRICHTER**

versa\_i\_de 09/21

**SATEL sp. z o.o.** ul. Budowlanych 66 • 80-298 Gdańsk • POLEN Tel. +48 58 320 94 00 **www.satel.eu**

Firmwareversion 1.10 **VERSA**Firmwareversion **Alarmzentrale** 

# **WICHTIG**

Das Alarmsystem sollte durch Sachkundige installiert werden.

Vor der Montage lesen Sie bitte sorgfältig diese Anleitung, um den Fehlern vorzubeugen, die zu einem fehlerhaften Funktionieren oder sogar zur Beschädigung des Gerätes führen könnten.

Alle Anschlussarbeiten sollen bei abgeschalteter Stromversorgung durchgeführt werden.

Alle Eingriffe in die Konstruktion, die vom Hersteller nicht erlaubt sind, oder eigenmächtige Reparaturen verursachen den Verlust der Garantie.

Das Ziel der Firma SATEL ist ständig die höchste Qualität der Produkte zu gewährleisten. Dies kann zu Veränderungen in der technischen Spezifikation und der Software führen. Aktuelle Informationen über die eingeführten Änderungen sind auf unserer Webseite https://support.satel.eu zu finden.

#### **Die Konformitätserklärung ist unter der Adresse www.satel.eu/ce zu finden**

In dieser Anleitung können folgende Symbole erscheinen:

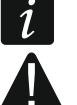

Hinweis.

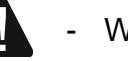

Warnung.

# **Änderungen in den Firmwareversionen 1.08 und 1.09**

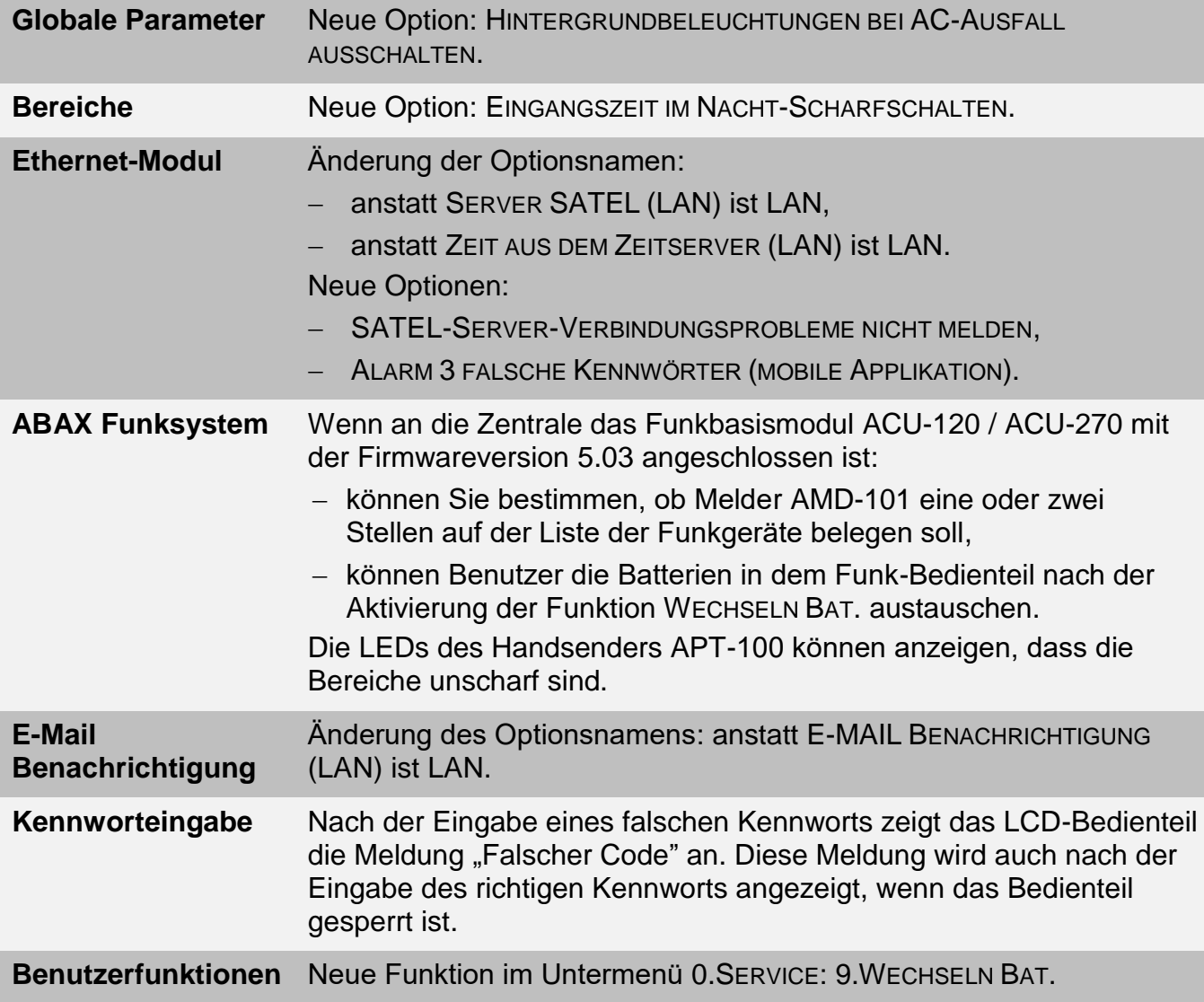

#### INHALTSVERZEICHNIS

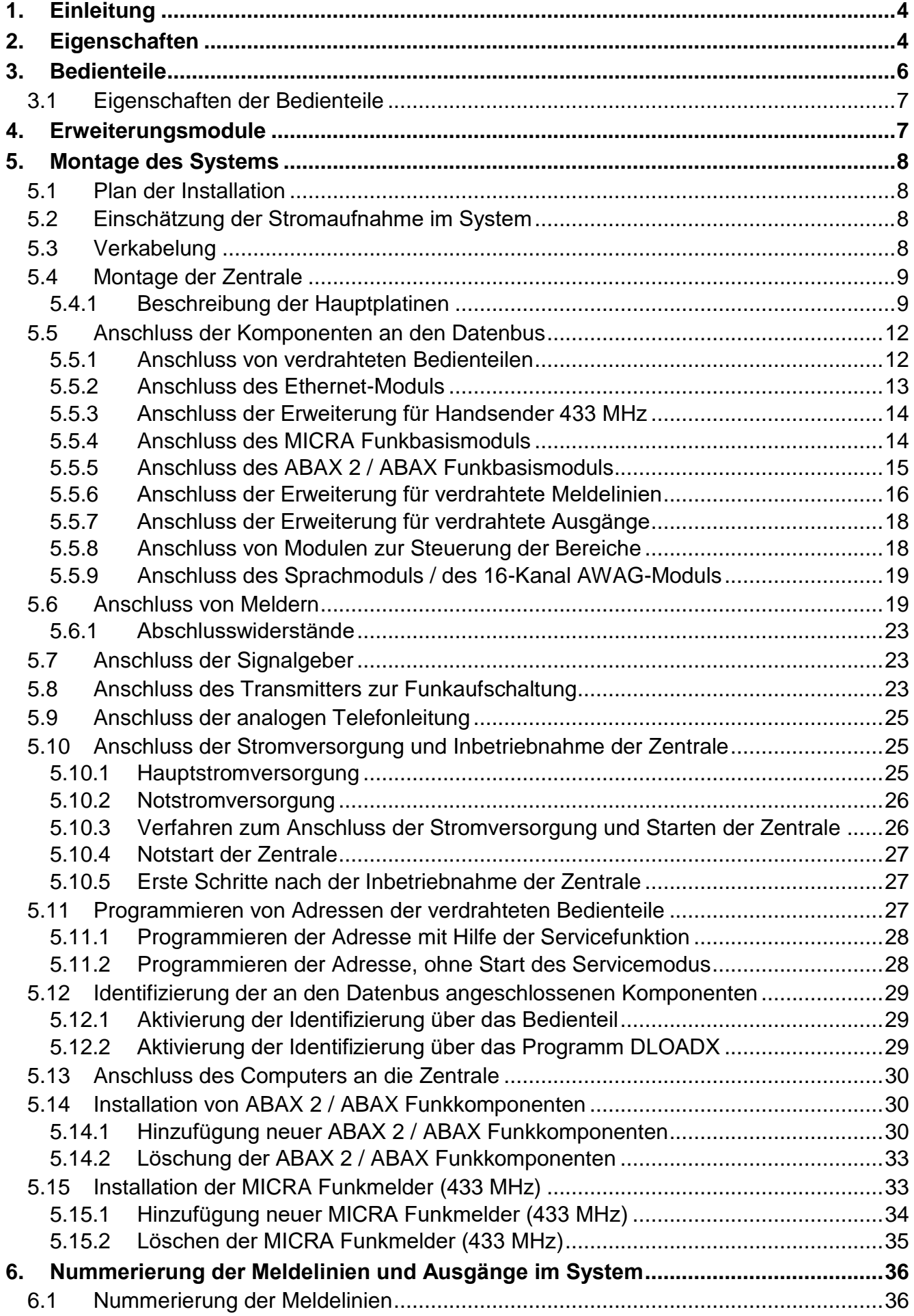

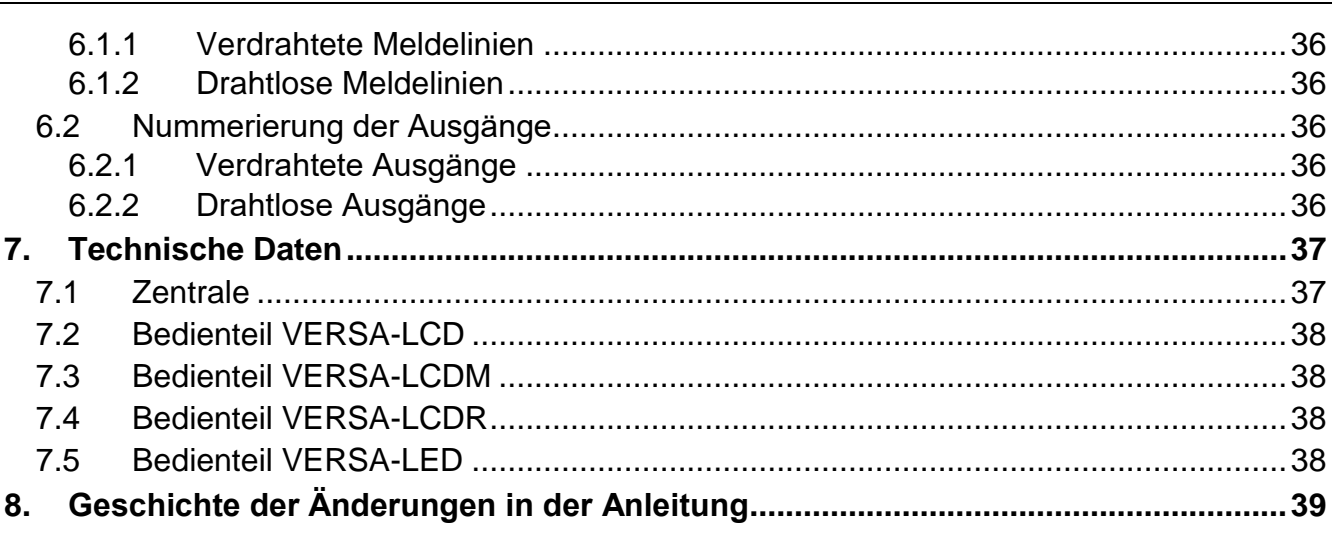

# <span id="page-5-0"></span>**1. Einleitung**

Diese Anleitung beschreibt die Zentralen VERSA 5, VERSA 10 und VERSA 15 sowie die Art und Weise ihrer Installation. Darüber hinaus liefert die Anleitung Informationen über die mit den Zentralen zusammenarbeitenden Geräte und ihren Anschluss.

Die Alarmzentralen der Serie VERSA erfüllen die Anforderungen der Normen EN 50131-1 Grade 2, EN 50131-3 Grade 2, EN 50131-6 Grade 2, EN 50130-4 und EN 50130-5 Klasse II.

# <span id="page-5-1"></span>**2. Eigenschaften**

#### **Struktur des Systems**

- 2 Bereiche (Meldegruppen).
- Möglichkeit der Zuweisung einer Meldelinie zwei Bereichen.

#### **Meldelinien**

- 5 (VERSA 5), 10 (VERSA 10) oder 15 (VERSA 15) programmierbare verdrahtete Meldelinien auf der Hauptplatine der Zentrale:
	- Unterstützung von NO- und NC-Melder sowie Rollladen- und Erschütterungsmeldern,
	- Unterstützung der Konfiguration EOL und 2EOL.
- Elektrischer Schutz der Meldelinien.
- Maximale Anzahl einstellbarer Meldelinien: 30.
- 20 Reaktionstypen.
- Sabotageeingang Typ NC auf der Hauptplatine der Zentrale.

#### **Ausgänge**

- 4 einstellbare verdrahtete Ausgänge auf der Hauptplatine der Zentrale:
	- 2 Lastausgänge,
	- 2 Triggerausgänge Typ OC.
- Maximale Anzahl einstellbarer Ausgänge: 12.
- <span id="page-5-2"></span>• 22 verfügbare Funktionen.
- Möglichkeit der Steuerung des Transmitters zur Funkaufschaltung mit Hilfe von Triggerausgängen der Hauptplatine (Unterstützung des Formates PC-16 OUT).
- 2 Stromversorgungsausgänge auf der Hauptplatine der Zentrale.
- Elektrischer Schutz der Ausgänge.

#### **Datenbus**

- Möglicher Anschluss von Bedienteilen und Erweiterungsmodulen.
- Elektrischer Schutz des Datenbusses.

#### **Kommunikation**

- Eingebautes analoges Telefonwählgerät.
- Integriertes Modem 300 bps.

#### **Übertragung**

- Übertragung von Ereignissen an zwei Leitstellen:
	- über 10 Übertragungsformate (u.a. Contact ID und SIA),
	- 4 Identnummern.
- Übersendung der Ereigniscodes an die Leitstelle über:
	- Analog-Telefonnetz,
	- Ethernet-Netz [erfordert den Anschluss des Moduls ETHM-1 Plus].

#### **Benachrichtigung**

- Benachrichtigung über Ereignisse an 8 Telefonnummern in Form von:
	- 16 Sprachmeldungen,
	- 64 Textmeldungen.
- E-Mail-Benachrichtigung über Ereignisse an 8 E-Mail-Adressen [erfordert den Anschluss des Moduls ETHM-1 Plus].
- Informieren der Benutzer der Applikation VERSA Control über Ereignisse mit Hilfe der Push-Nachrichten [erfordert den Anschluss des Moduls ETHM-1 Plus].

#### **Fernbedienung via Telefon [erfordert den Anschluss des Moduls INT-VG]**

- Prüfen des Zustandes des Alarmsystems.
- Steuerung des Alarmsystems.
- Mögliches Definieren von Makrobefehlen, die viele verschiedene Funktionen aktivieren können, es erleichtert die Fernsteuerung via Telefon.
- Sprachmenü für einfache Bedienung.

#### **Mobile Applikation VERSA Control [erfordert den Anschluss des Moduls ETHM-1 Plus]**

- Bedienung des Alarmsystems über mobile Geräte:
	- Steuerung des Alarmsystems,
	- Zustandsprüfung des Alarmsystems.

#### **Ereignisspeicher**

• 2047 Ereignisse.

#### **Benutzer**

- 30 Benutzer.
- Möglichkeit der Zuweisung dem Benutzer:
	- eines Kennwortes,
	- einer Proximity-Karte (eines passiven Transponders 125 kHz, der eine Karte, Schlüsselanhänger usw. sein kann),
	- eines Handsenders.
- Berechtigungen, die den Zugriffsbereich auf das System bestimmen.

#### **Timer**

- 4 Timer für:
	- automatisches Scharf-/Unscharfschalten der Bereiche,
	- automatische Steuerung der Ausgänge (Lichtsteuerung, Gartenbewässerung usw.).

#### **Parametrierung**

- Lokale Parametrierung:
	- Bedienteil,
	- Computer mit installiertem Programm DLOADX, angeschlossen an RS-232 (TTL) Schnittstelle der Zentrale.
- Fernparametrierung via Computer mit installiertem Programm DLOADX über:
	- Telefonnetz PSTN (Modem),
	- Ethernet-Netz [erfordert den Anschluss des Moduls ETHM-1 / ETHM-1 Plus].

#### **Integriertes Netzteil**

- Schaltnetzteil 12 V / 1 A (VERSA 5) / 2 A (VERSA 10 / VERSA 15).
- Kurzschlussschutz.
- Akkuladesystem.
- Kontrolle des Akkuzustandes und Tiefentladeschutz.

#### **Hauptplatine**

- Port RS-232 (TTL) für:
	- lokale Parametrierung über ein Computer mit installiertem Programm DLOADX,
	- Aktualisierung der Firmware der Zentrale.

# <span id="page-7-0"></span>**3. Bedienteile**

Die Firma SATEL bietet folgende Bedienteile für die Alarmzentralen VERSA an:

- **INT-TSG** verdrahtetes Touchscreen-Bedienteil,
- **INT-TSG2** verdrahtetes Touchscreen-Bedienteil,
- <span id="page-7-1"></span>**INT-TSH** – verdrahtetes Touchscreen-Bedienteil,
- **INT-TSH2** verdrahtetes Touchscreen-Bedienteil,
- **VERSA-LCD** verdrahtetes LCD-Bedienteil mit mechanischer Tastatur,
- **VERSA-LCDM** verdrahtetes LCD-Bedienteil mit mechanischer Tastatur,
- <span id="page-7-2"></span>**VERSA-LCDR** – verdrahtetes LCD-Bedienteil mit mechanischer Tastatur und eingebautem Kartenleser,
- **VERSA-KWRL2** drahtloses LCD-Bedienteil mit mechanischer Tastatur und eingebautem Kartenleser (Anschluss des Funkbasismoduls ACU-220 / ACU-280 / ACU-120 / ACU-270 erforderlich),
- **VERSA-LCDM-WRL** drahtloses LCD-Bedienteil mit mechanischer Tastatur und eingebautem Kartenleser (Anschluss des Funkbasismoduls ACU-120 / ACU-270 erforderlich),

**VERSA-LED** – verdrahtetes LED-Bedienteil mit mechanischer Tastatur.

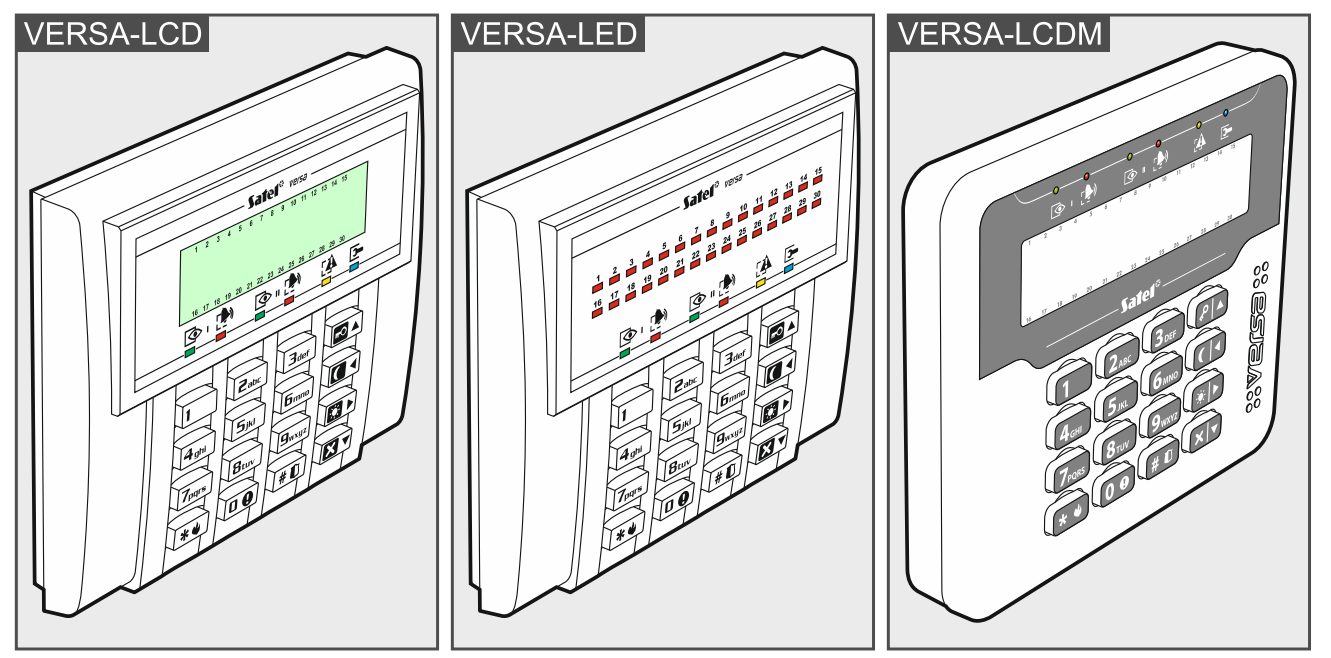

Abb. 1. Beispiele der Bedienteile, die durch die Zentrale VERSA bedient werden.

<span id="page-8-0"></span>Die Bedienteile sind in verschiedenen Farbvarianten des Displays und der Tastenbeleuchtung verfügbar. Über die Farbe informiert das zusätzliche Symbol im Kennzeichen des Bedienteils (z.B. VERSA-LCD-GR – das Display und die Tastenbeleuchtung sind grün; VERSA-LCDM-WH – das Display und die Tastenbeleuchtung sind weiß).

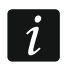

*Weitere Informationen zu den Bedienteilen INT-TSG, INT-TSG2, INT-TSH, INT-TSH2, VERSA-KWRL2 und VERSA-LCDM-WRL finden Sie in den Bedienungsanleitungen für die Bedienteile.*

# **3.1 Eigenschaften der Bedienteile**

- Anzeigefeld 2 x 16 Zeichen mit Tastenbeleuchtung. VERSA-LCD / VERSA-LCDM / VERSA-LCDR
- LEDs zur Anzeige des Zustandes der Meldelinien. VERSA-LED
- LEDs zur Anzeige des Zustandes der Bereiche und des Systems.
- 12 Tasten, die gemäß dem Telefon-Standard gekennzeichnet sind und zur Eingabe von Daten dienen.
- 4 zusätzliche Tasten zum Blättern im Menü und zur Scharf-/Unscharfschaltung.
- Tastenbeleuchtung.
- <span id="page-8-2"></span>Eingebauter Kartenleser. VERSA-LCDR
- Sabotagekontakt gegen Öffnung des Gehäuses und Trennen von der Wand.

# <span id="page-8-1"></span>**4. Erweiterungsmodule**

- **ETHM-1 Plus / ETHM-1. Ethernet-Modul.** Es ermöglicht Ereignisübertragung sowie die Bedienung und Parametrierung der Alarmzentrale über Ethernet.
- **INT-RX-S / INT-RX. Erweiterungsmodul zur Bedienung der Handsender 433 MHz.**  Ermöglicht die Bedienung des Alarmsystems über 433 MHz Handsender.
- **VERSA-MCU. MICRA Funkbasismodul.** Ermöglicht die Bedienung des Alarmsystems über 433 MHz Handsender sowie die Anwendung im Alarmsystem der MICRA Funkmelder (433 MHz).
- <span id="page-8-4"></span><span id="page-8-3"></span>**ACU-220 / ACU-280. ABAX 2 Funkbasismodul.** Ermöglicht die Bedienung des Alarmsystems mittels ABAX 2 Handsender und die Anwendung im Alarmsystem der bidirektionalen Funkkomponenten des ABAX 2 Systems.
- **ACU-120 / ACU-270 / ACU-100 / ACU-250. ABAX-Funkbasismodul.** Ermöglicht die Bedienung des Alarmsystems über ABAX 2 / ABAX Handsender und die Anwendung der bidirektionalen ABAX 2 / ABAX Funkkomponenten im Alarmsystem.
- **INT-E / CA-64 E / CA-64 EPS. Erweiterung der Meldelinien.** Ermöglicht die Systemerweiterung um 8 einstellbare verdrahtete Meldelinien.
- **INT-O / INT-ORS / CA-64 O / CA-64 OPS. Erweiterung der Ausgänge.** Ermöglicht die Systemerweiterung um 8 einstellbare verdrahtete Ausgänge.
- **INT-CR / INT-IT-2 / INT-IT. Modul zur Steuerung der Bereiche.** Ermöglicht die Scharf- und Unscharfschaltung, sowie Löschung der Alarme in den Bereichen mit Hilfe der Karten, Schlüsselanhänger und anderer passiven Transponder.
- **CA-64 SM. 16-Kanal AWAG-Modul.** Es kann bis zu 16 Sprachmeldungen für telefonische Benachrichtigung speichern.

**INT-VG. Sprachmodul.** Ermöglicht die Fernbedienung der Alarmzentrale über Handytastatur (interaktives Sprachmenü). Es kann bis zu 16 Sprachmeldungen für telefonische Benachrichtigung speichern.

# <span id="page-9-0"></span>**5. Montage des Systems**

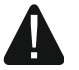

# **Alle Installationsarbeiten bei abgeschalteter Stromversorgung ausführen.**

Für die Montage sind folgende Werkzeuge notwendig:

- Flachschraubenzieher 2,5 mm,
- Kreuzschraubenzieher,
- Präzisionszange,
- Flachzange,
- Bohrmaschine mit Bohrersatz.

# <span id="page-9-1"></span>**5.1 Plan der Installation**

Vor der Montage bereiten Sie einen Plan der Sicherheitsanlage vor. Es wird empfohlen, einen Entwurf des Objektes auszuführen und alle Module, die zum Alarmsystem gehören (Zentrale, Bedienteile, Tastaturen, Melder, Signalgeber, Erweiterungsmodule usw.), auf dem Objekt zu verankern. Die Zentrale und andere Elemente des Alarmsystems sollten innerhalb des Schutzbereichs montiert werden.

### <span id="page-9-2"></span>**5.2 Einschätzung der Stromaufnahme im System**

Bei der Planung der Installation eines Alarmsystems zählen Sie den durch alle zum System gehörenden Module (Hauptplatine der Zentrale, Bedienteile, zusätzliche Module, Melder, Signalgeber usw.) verbrauchten Strom zusammen. Der Ladestrom des Akkus soll dazugerechnet werden. Falls die gesamte Stromaufnahme größer ist, als die Leistung des Netzteils der Zentrale, installieren Sie Erweiterungsmodule mit eigenem Netzteil oder ein zusätzliches Netzgerät.

Die gesamte Stromaufnahme der ans Netzgerät (bzw. Erweiterungsmodul mit Netzteil) angeschlossenen Module darf die Stromleistung des Netzgeräts nicht überschreiten.

Bei der Planung des Anschlusses der Module an die einzelnen Stromversorgungsausgänge (Zentrale, Erweiterungsmodule mit Netzteil usw.) achten Sie darauf, dass die gesamte Stromaufnahme der Module die maximale Belastbarkeit der Stromversorgungsausgänge nicht überschreiten darf.

### <span id="page-9-3"></span>**5.3 Verkabelung**

Zur Verbindung der zum System gehörenden Module wird das gerade ungeschirmte Kabel empfohlen.

 $\tilde{l}$ 

*Bei der Verwendung eines verdrillten Kabels vergessen Sie nicht, dass die Signale CLK (Uhr) und DTA (Daten) nicht mit einem Paar verdrillter Leitungen weitergeleitet werden sollen.*

Der Ader-Querschnitt soll so angepasst werden, damit der Spannungsfall zwischen dem Netzgerät und dem gespeisten Modul nicht 1 V im Verhältnis zur Ausgangsspannung überschreitet.

Um die richtige Wirkung der Bauelemente zu gewährleisten ist sehr wichtig, möglichst kleinen Widerstand und Kapazität der Signalleitungen zu erreichen. Um den Widerstand der Leiter zu verringern, kann bei größeren Entfernungen zwischen den Modulen notwendig sein, für jeden Signal mehrere parallel verbundenen Adern anzuwenden. Dies kann aber zur Steigerung der Kapazität der Leiter führen. Zu großer Widerstand oder Kapazität der Leiter, die die Zentrale mit den Bedienteilen oder Erweiterungsmodulen verbinden, kann ihre Wirkung verhindern (z.B. die Zentrale kann das Modul nicht identifizieren, es können Anwesenheitsfehler gemeldet werden usw.). Bei der Auswahl der Länge der Leiter berücksichtigen Sie die Empfehlungen, die in den Kapiteln über die Installation der einzelnen Modultypen beschrieben wurden.

Vermeiden Sie, die Leitungen parallel zu den Leitungen 230 V AC, in ihrer unmittelbaren Nähe, zu führen, denn es kann zum fehlerhaften Funktionieren des Systems führen.

### <span id="page-10-0"></span>**5.4 Montage der Zentrale**

**Auf der Hauptplatine befinden sich elektronische Bauelemente, die gegenüber elektrostatischen Entladungen empfindlich sind.**

**Vor dem Anschluss der Stromversorgung (des Akkus, der Wechselspannung vom Transformator) an die Hauptplatine sollen alle Installationsarbeiten (Anschluss der Bedienteile, Erweiterungsmodule, Melder usw.) beendet werden.**

Die Zentrale soll in Innenräumen mit normaler Luftfeuchtigkeit installiert werden. Es soll der Schutz vor dem Zugriff auf die Zentrale der unbefugten Personen versichert werden. Der Errichter soll den Benutzern und dem Service den Schutz gewährleisten, indem er das Gerät im entsprechenden Gehäuse montiert.

Am Ort der Montage soll die Stromversorgung 230 V mit Schutzerdung geben.

#### <span id="page-10-1"></span>**5.4.1 Beschreibung der Hauptplatinen**

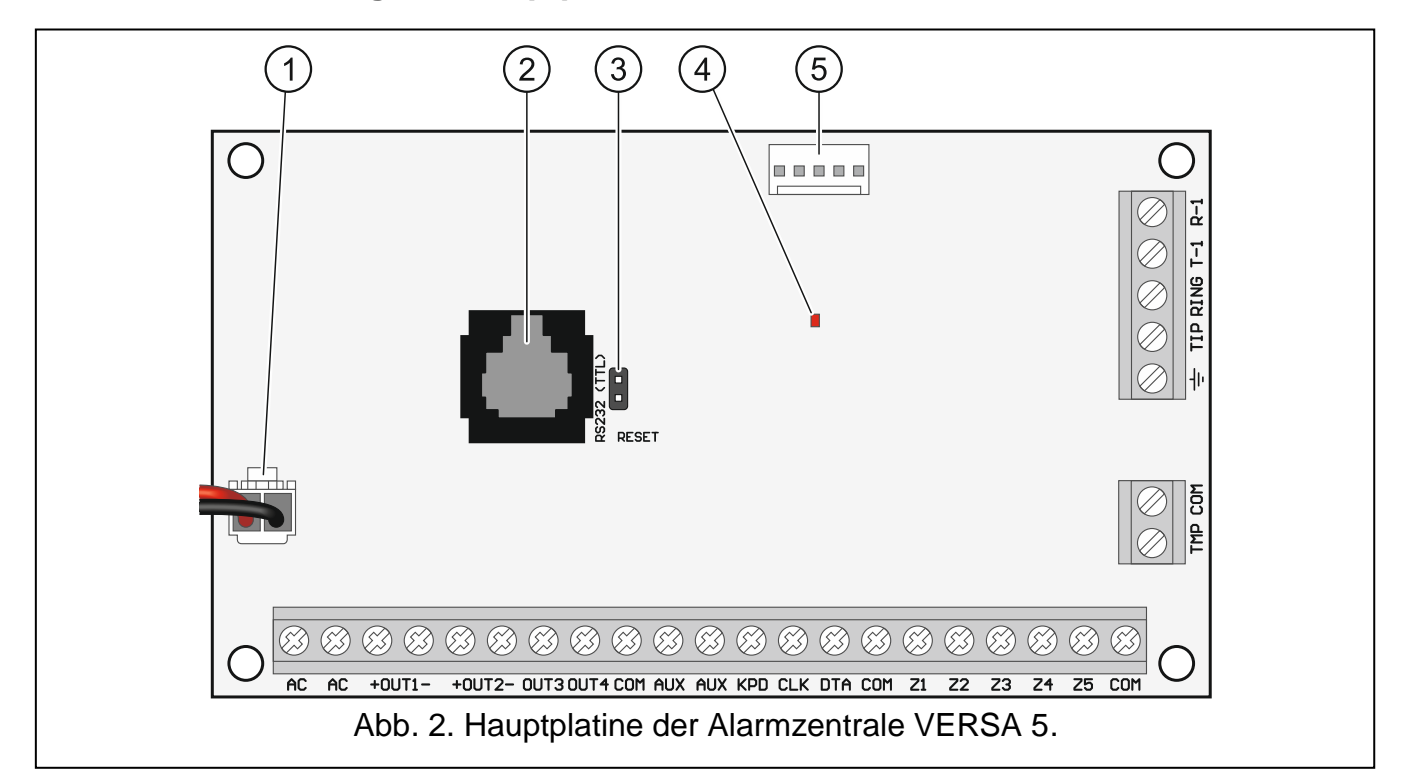

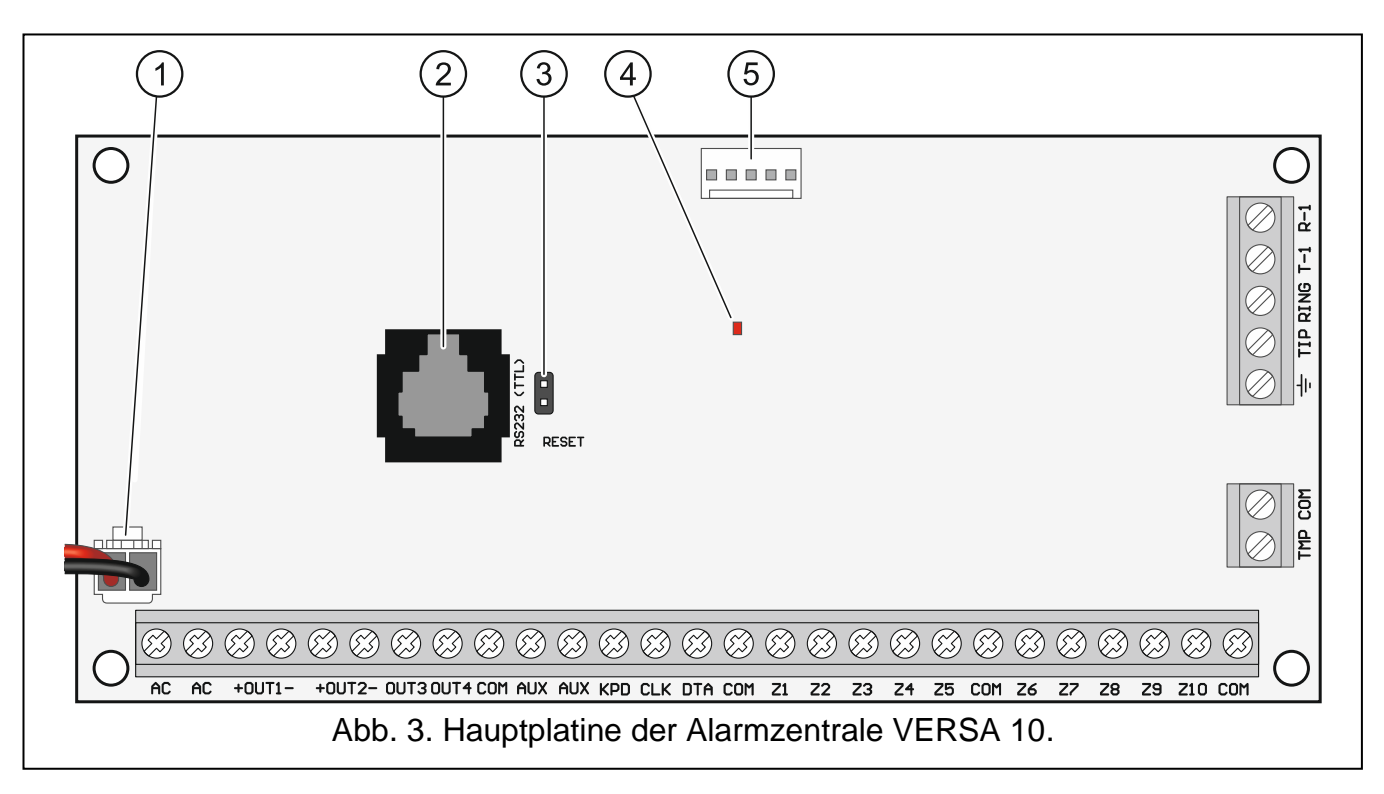

#### **Beschreibung der Klemmen:**

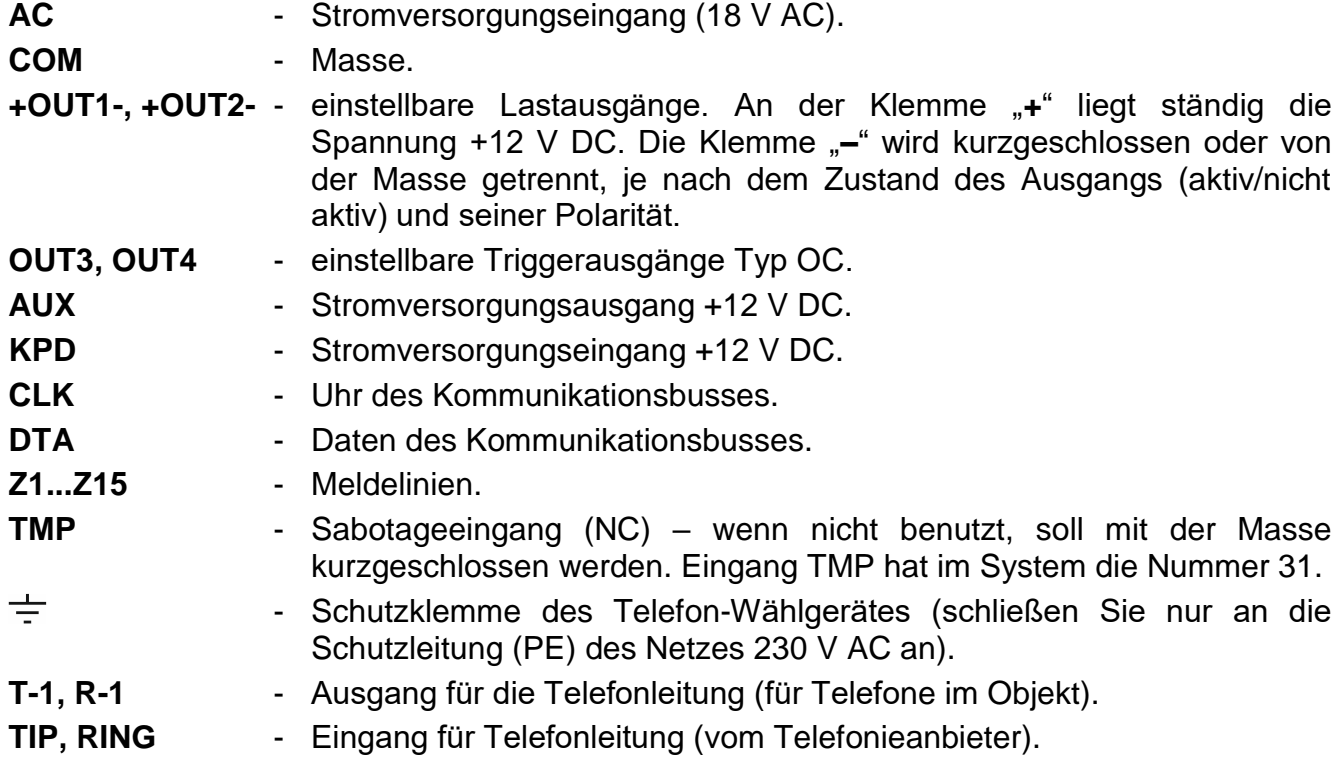

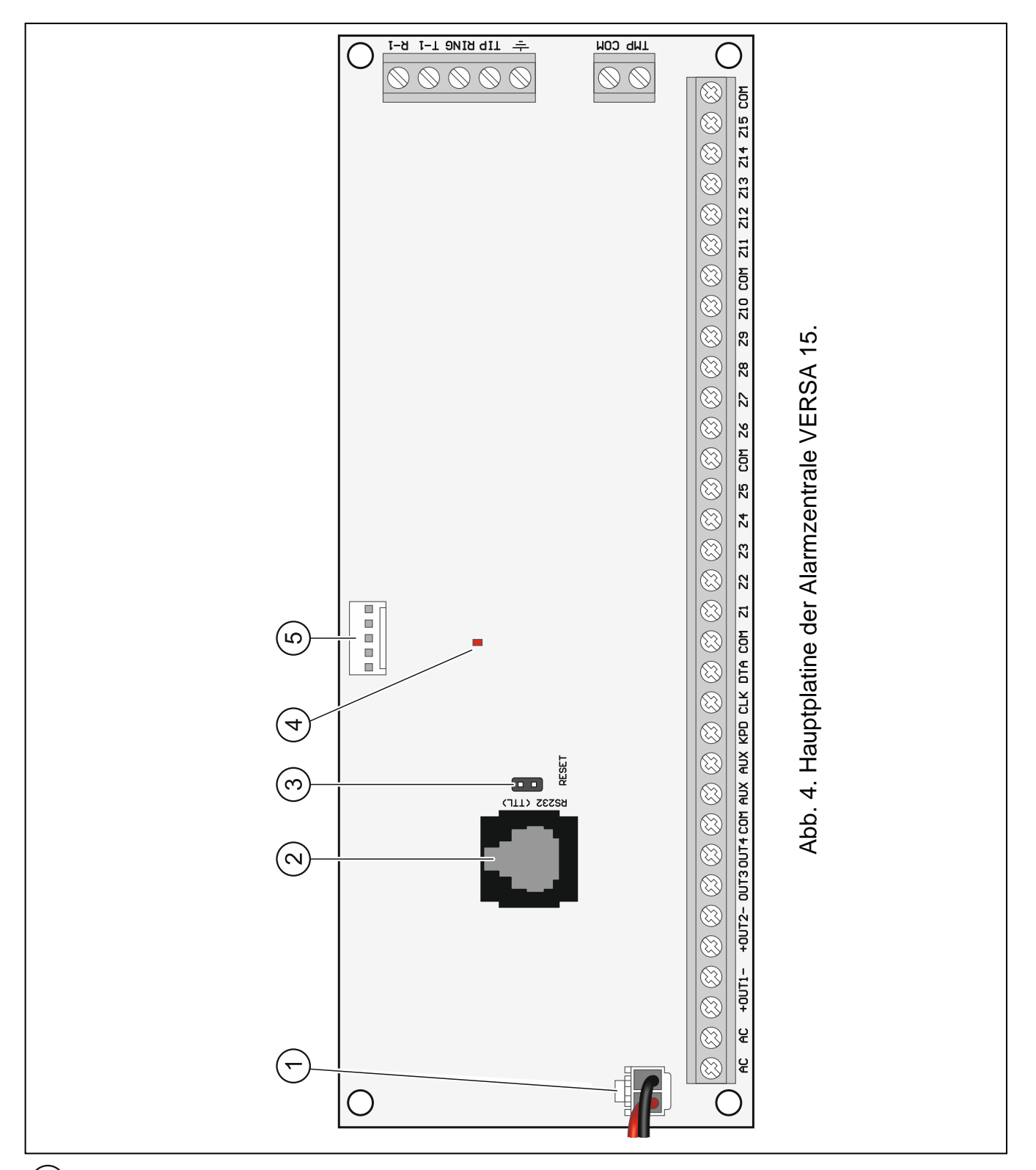

- Leiter zum Anschluss des Akkumulators (rot +, schwarz -).
- $(2)$  Port RS-232 (TTL).
- $\left( 3\right)$ Pins RESET zur Inbetriebnahme der Zentrale in Notfällen (siehe: ["Notstart der Zentrale"](#page-28-0) S. [27\)](#page-28-0).
- $\left( 4\right)$  LED-Diode DIALER. Informiert über den Zustand des Telefon-Wählgerätes der Zentrale.
- Buchse für Anschluss des Sprachmoduls INT-VG, der AWAG-Module CA-64 SM oder SM-2.

# <span id="page-13-0"></span>**5.5 Anschluss der Komponenten an den Datenbus**

*Die Busleitungen müssen in einem Kabel geführt werden.*

*Die Entfernung des Gerätes von der Zentrale kann bis zu 600 m betragen.*

*Das Gerät kann direkt von der Zentrale mit Strom versorgt werden, wenn die Entfernung von der Zentrale nicht größer ist als 300 m. Bei größeren Entfernungen muss das Gerät eine andere Stromquelle haben (Netzteil oder Erweiterungsmodul mit Netzteil).*

Die Tabelle [1](#page-13-2) zeigt die Anzahl von Leitungen (mit dem Durchschnitt 0,5 mm), die für einen korrekten Anschluss des Gerätes an den Bus erforderlich sind.

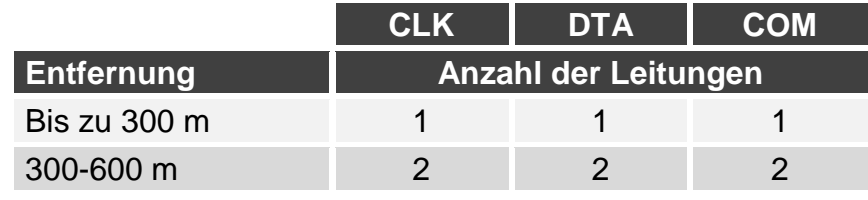

<span id="page-13-2"></span>Tabelle 1.

Bei den meisten Komponenten, die an den Datenbus anzuschließen sind, ist die Einstellung der richtigen Adresse erforderlich. Zwei Komponenten können nicht dieselbe Adresse haben (ihre Identifikation ist dann nicht möglich). In den Kapiteln bezüglich der bestimmten Geräten finden Sie Informationen zur Adresseinstellung.

#### <span id="page-13-1"></span>**5.5.1 Anschluss von verdrahteten Bedienteilen**

*Um die Anforderungen der Norm EN 50131 für Grade 2 einzuhalten:*

- *müssen die Bedienteile VERSA-LCD / VERSA-LED die Firmwareversion 1.01 oder höher haben,*
- *muss an die Zentrale mindestens ein LCD-Bedienteil angeschlossen werden.*

*Dies erlaubt, die Benutzer über den Zustand des Systems gemäß der Normen zu informieren.*

Die Zentrale unterstützt bis zu 6 verdrahtete und drahtlose Bedienteile. In den Bedienteilen sollen die Adressen aus dem Bereich 0-5 eingestellt werden. Die Adresseinstellung der Bedienteile finden Sie auf der Seite [27.](#page-28-2)

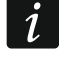

 $\boldsymbol{i}$ 

*Ist an die Zentrale das Modul ETHM-1 / ETHM-1 Plus (Adresse 4) angeschlossen, kann die Zentrale bis zu 5 Bedienteilen bedienen.*

### **Montage des Bedienteils**

Die Bedienteile sollen in Innenräumen montiert werden. Der Montageort soll den Systembenutzern einen leichten und bequemen Zugang ermöglichen.

- 1. Öffnen Sie das Gehäuse des Bedienteils.
- 2. Halten Sie das Gehäuseunterteil an die Wand und markieren Sie die Position der Montagelöcher.
- 3. Bohren Sie Löcher für Spreizdübeln in die Wand.
- 4. Führen Sie die Leitungen durch den Loch im Gehäuseunterteil.

 $\boldsymbol{i}$ 

- 5. Mit Dübeln und Schrauben befestigen Sie das Gehäuseunterteil an der Wand. Die Dübel sollen an die Montagefläche entsprechend angepasst werden (andere bei Beton oder Ziegel, andere bei Gips usw.).
- 6. Verbinden Sie die Bedienteilklemmen mit entsprechenden Klemmen der Alarmzentrale (siehe: Abb. [5\)](#page-14-1).
- 7. Schließen Sie das Gehäuse des Bedienteils.

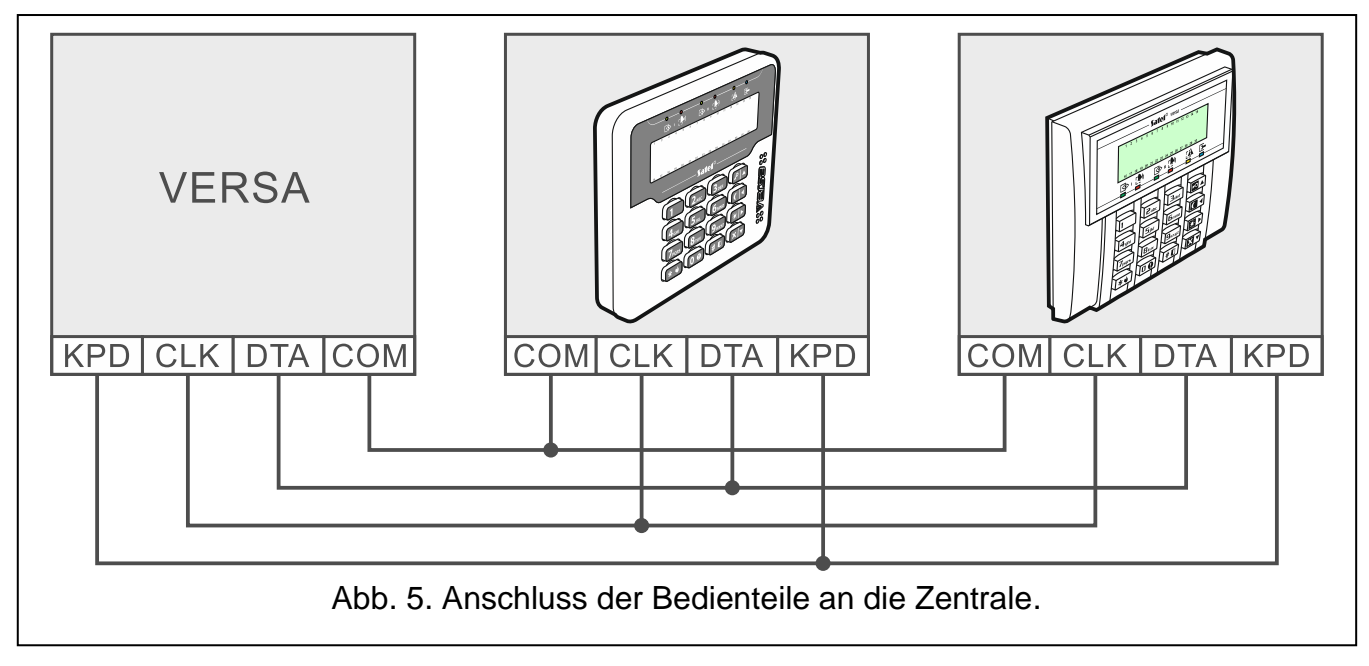

#### <span id="page-14-1"></span><span id="page-14-0"></span>**5.5.2 Anschluss des Ethernet-Moduls**

An die Zentrale kann ein ETHM-1 Plus oder ETHM-1 Modul angeschlossen werden. Das Modul erlaubt die Überwachung der Ereignisse und die Parametrierung der Zentrale via das Ethernet-Netz. Das ETHM-1 Plus Modul ermöglicht darüber hinaus die Benachrichtigung über Ereignisse via E-mail und die Bedienung des Alarmsystems von einem mobilen Gerät aus über die Applikation VERSA Control.

Im Ethernet-Modul muss die Adresse 4 (04h) eingestellt werden.

 $\boldsymbol{j}$ 

*Falls ein Ethernet-Modul an die Zentrale angeschlossen ist, kann im System kein Bedienteil mit der Adresse 4 installiert werden.*

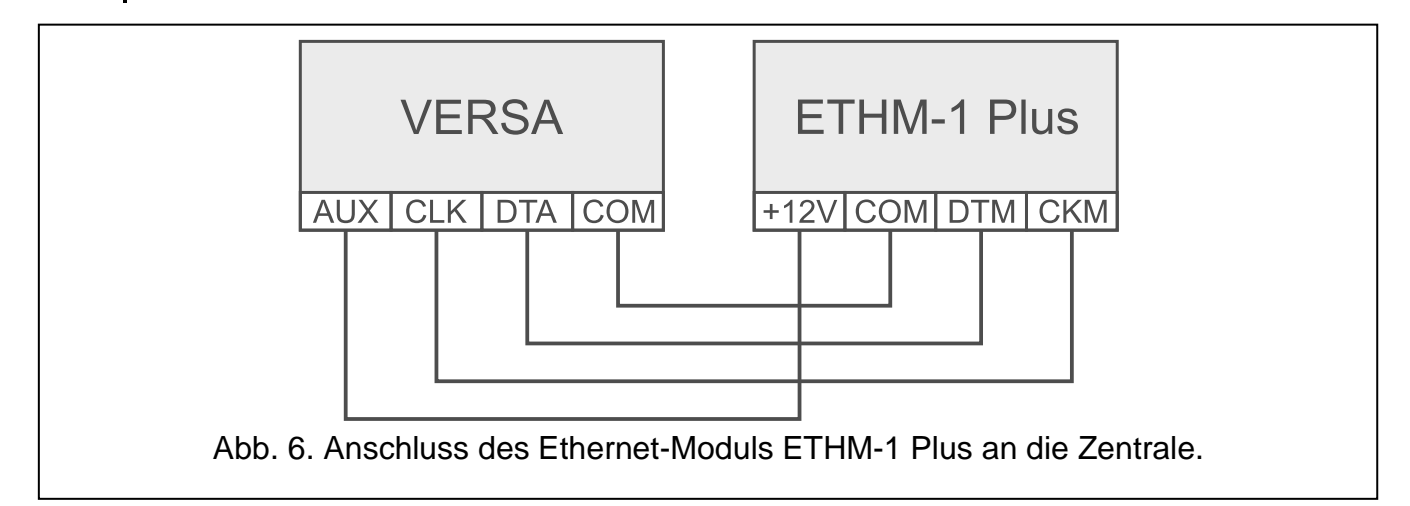

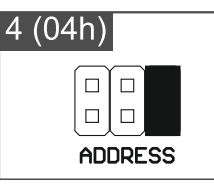

Abb. 7. Adresseinstellung im Modul ETHM-1 Plus ( $\blacksquare$  - Steckbrücke aufgesetzt;  $\left[\begin{matrix} 5 \\ 0 \end{matrix}\right]$  - Steckbrücke abgenommen).

# <span id="page-15-0"></span>**5.5.3 Anschluss der Erweiterung für Handsender 433 MHz**

Sie können an die Zentrale ein Erweiterungsmodul INT-RX oder INT-RX-S anschließen. Es ermöglicht die Zuweisung den Benutzern der Handsender 433 MHz (bis zu 30 Handsender). Im Erweiterungsmodul muss die Adresse 7 (07h) eingestellt sein.

*Wenn an die Zentrale das Erweiterungsmodul INT-RX-S / INT-RX angeschlossen ist, dann kann im System das Funkbasismodul VERSA-MCU nicht installiert werden.*

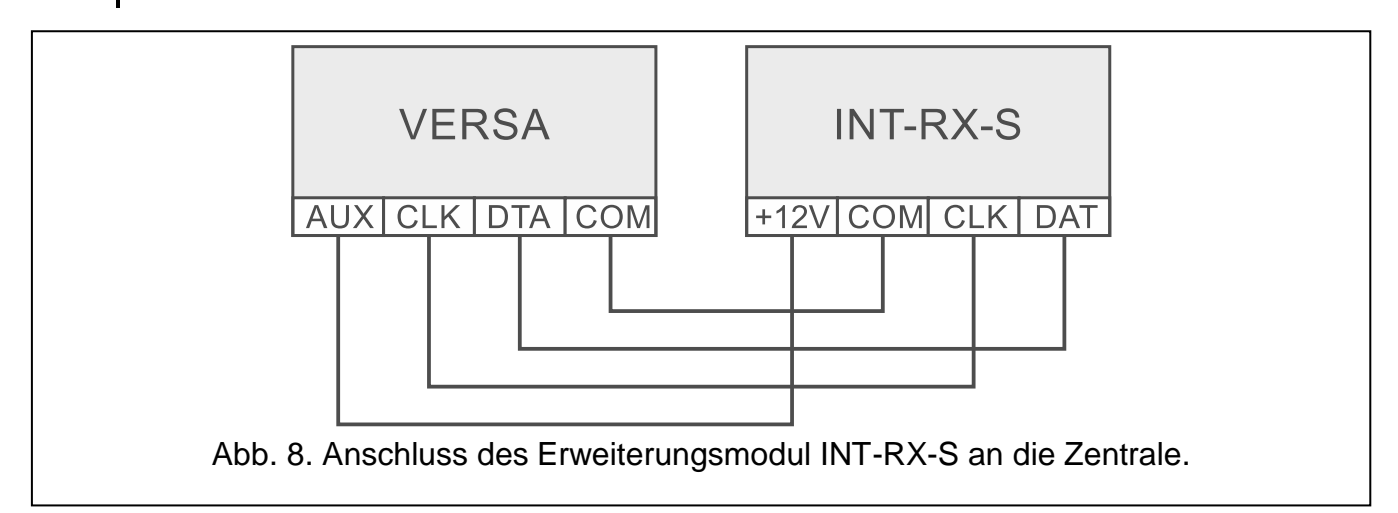

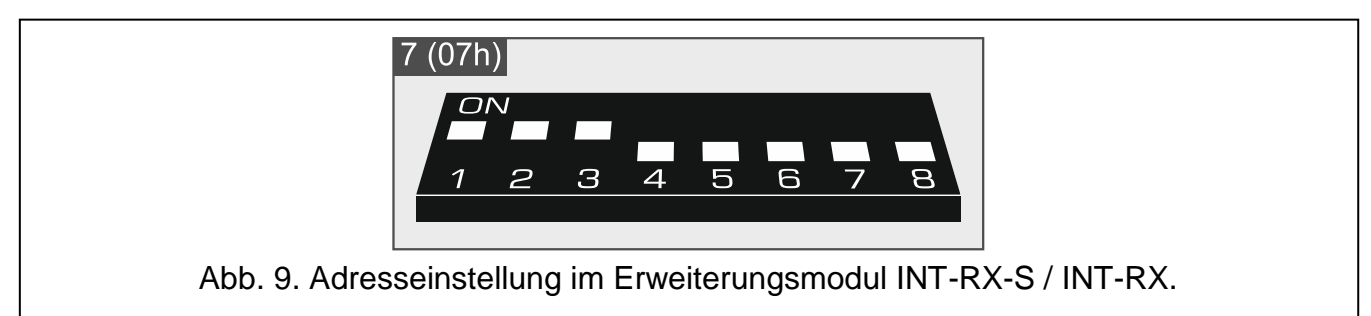

# <span id="page-15-1"></span>**5.5.4 Anschluss des MICRA Funkbasismoduls**

Sie können an die Zentrale ein Funkbasismodul VERSA-MCU anschließen. Es ermöglicht den Benutzern die Handsender 433 MHz zuzuweisen (bis zu 30 Handsender). Dadurch kann man auch bis zu 30 MICRA Funkmelder (433 MHz) im Alarmsystem installieren – die Zentrale unterstützt bis zu 30 drahtlose Meldelinien. Wenn die Nummer der Funklinie mit der Nummer der verdrahteten Linie gleich ist (auf der Hauptplatine oder in Erweiterungsmodulen), können Sie bestimmen, welche der Linien unterstützt wird (siehe: Anleitung PARAMETRIERUNG). Die DIP-Schalter werden im Funkbasismodul nicht verwendet.

 $\boldsymbol{i}$ 

*Das Funkbasismodul VERSA-MCU wird von der Zentrale als zwei Geräte identifiziert: INT-RX (Adresse 7) und VERSA-MCU (Adresse 8).*

 $\boldsymbol{i}$ 

*Ist an die Zentrale das Funkbasismodul VERSA-MCU angeschlossen, dann können im System weder das Erweiterungsmodul INT-RX-S / INT-RX, noch das ABAX 2 (ACU-220 / ACU-280) / ABAX (ACU-120 / ACU-270 / ACU-100 / ACU-250) Funkbasismodul installiert werden.*

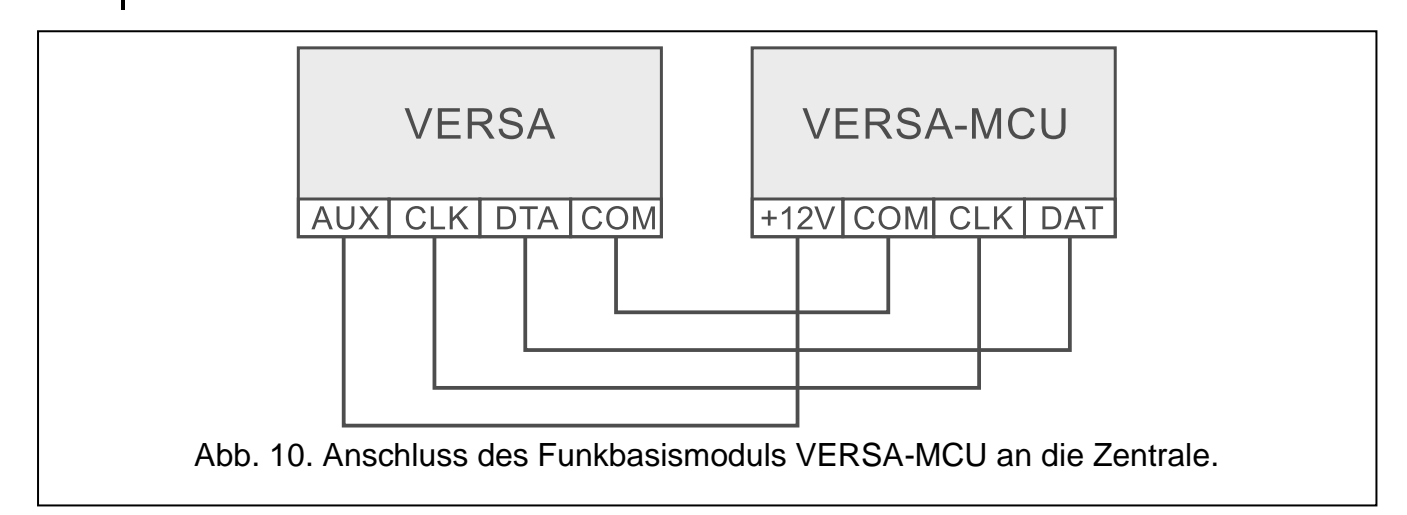

# <span id="page-16-0"></span>**5.5.5 Anschluss des ABAX 2 / ABAX Funkbasismoduls**

![](_page_16_Figure_5.jpeg)

![](_page_16_Figure_6.jpeg)

An die Zentrale kann ein ABAX 2 (ACU-220 / ACU-280) / ABAX (ACU-120 / ACU-270 / ACU-100 / ACU-250) Funkbasismodul angeschlossen werden. Es ermöglicht, den Benutzern die ABAX 2 / ABAX Handsender (bis zu 30 Handsender) zuzuweisen. Das Modul ermöglicht auch die Installation von bis zu 30 ABAX 2 / ABAX Funkkomponenten im Alarmsystem –

die Zentrale unterstützt bis zu 30 drahtlose Meldelinien und bis zu 12 drahtlose Ausgänge. Wenn die Nummer der Funklinie mit der Nummer der verdrahteten Linie gleich ist (auf der Hauptplatine oder in Erweiterungsmodulen), können Sie bestimmen, welche der Linien unterstützt wird (siehe: Anleitung PARAMETRIERUNG). Wenn an die Zentrale das Funkbasismodul ACU-220 / ACU-280 / ACU-120 / ACU-270 angeschlossen ist, können Sie im System Funk-Bedienteile installieren.

Je nach Funkbasismodul, stellen Sie die DIP-Schalter entsprechend ein:

- **ACU-220 / ACU-280**: Schalter 9 in der Position OFF, Schalter 10 in der Position ON, und die anderen Schalter beliebig (im Funkbasismodul ACU-220 können Sie mithilfe des Schalters 8 die Sendeantenne wählen),
- **ACU-120 / ACU-270**: Schalter 8 auf ON, und die Position anderer Schalter hat keine Bedeutung,
- **ACU-100**: Schalter 4, 7 und 8 auf ON, und andere Schalter auf OFF (Adresse 8 (08h) und aktivierter Modus des Betriebs mit den VERSA Zentralen),
- **ACU-250**: Schalter 4 auf ON, und andere Schalter auf OFF (Adresse 8 (08h)).

*Alle Funkbasismodule des ABAX 2 / ABAX Systems werden von der Zentrale als das Modul ACU-100 identifiziert.*

*Ist an die Zentrale das ABAX 2 (ACU-220 / ACU-280) / ABAX (ACU-120 / ACU-270 / ACU-100 / ACU-250) Funkbasismodul angeschlossen, dann kann das Modul VERSA-MCU im System nicht installiert werden.*

![](_page_17_Figure_9.jpeg)

### <span id="page-17-0"></span>**5.5.6 Anschluss der Erweiterung für verdrahtete Meldelinien**

Sie können an die Zentrale bi zu 3 Erweiterungsmodule INT-E / CA-64 E / CA-64 EPS anschließen. Es ermöglicht die Systemerweiterung um maximal 24 einstellbare verdrahtete Meldelinien. Mit Hilfe der DIP-Schalter in Erweiterungsmodulen:

- stellen Sie eine Adresse aus dem Bereich von 12 (0Ch) bis 14 (0Eh) Schalter 1-5,
- bestimmen Sie, wie das Erweiterungsmodul identifiziert wird Schalter 10 (INT-E) oder 8 (CA-64 E / CA-64 EPS).

Weitere Informationen zur Identifikation des Erweiterungsmoduls und zu Unterschieden in der Funktionalität, die aus der Identifikation entstehen, finden Sie in der Bedienungsanleitung für das Erweiterungsmodul.

 $\boldsymbol{i}$ 

![](_page_18_Figure_2.jpeg)

![](_page_18_Figure_3.jpeg)

Die Tabelle [2](#page-18-0) zeigt die Nummerierung von Meldelinien im Erweiterungsmodul je nach eingestellter Adresse. Ist die Nummer der Linie im Erweiterungsmodul mit der Nummer der Linie auf der Hauptplatine oder mit der Nummer der drahtlosen Linie gleich, können Sie bestimmen, welche der Linien unterstützt wird (siehe: Anleitung PARAMETRIERUNG).

<span id="page-18-0"></span>![](_page_18_Picture_103.jpeg)

### <span id="page-19-0"></span>**5.5.7 Anschluss der Erweiterung für verdrahtete Ausgänge**

Sie können an die Zentrale ein Erweiterungsmodul INT-O / INT-ORS / CA-64 O / CA-64 OPS anschließen. Es erlaubt die Systemerweiterung um 8 einstellbare verdrahtete Ausgänge. Im Erweiterungsmodul muss die Adresse 15 (0Fh) eingestellt werden. Beim Erweiterungsmodul INT-ORS müssen Sie zusätzlich mit den DIP-Schaltern bestimmen, wie das Erweiterungsmodul identifiziert werden soll (weitere Informationen finden Sie in der Bedienungsanleitung für das Erweiterungsmodul).

*Das Erweiterungsmodul INT-O wird als CA-64 O identifiziert (wenn an das Modul das spezielle Netzteil nicht angeschlossen ist) oder als CA-64 OPS (wenn an das Modul das spezielle Netzteil angeschlossen ist).*

![](_page_19_Figure_5.jpeg)

![](_page_19_Figure_6.jpeg)

### <span id="page-19-1"></span>**5.5.8 Anschluss von Modulen zur Steuerung der Bereiche**

![](_page_19_Figure_8.jpeg)

Die Zentrale unterstützt bis zu 6 Module zur Steuerung der Bereiche INT-CR / INT-IT / INT-IT-2. In den Modulen müssen die Adressen aus dem Bereich von 16 (10h) bis 21 (15h) eingestellt werden.

 $\tilde{l}$ 

*Alle Module zur Steuerung der Bereiche werden von der Zentrale als Modul INT-IT identifiziert.*

![](_page_20_Figure_4.jpeg)

#### <span id="page-20-0"></span>**5.5.9 Anschluss des Sprachmoduls / des 16-Kanal AWAG-Moduls**

Sie können an die Zentrale ein Modul INT-VG oder CA-64 SM anschließen. Das Modul ermöglicht die Aufzeichnung von Sprachmeldungen, die für die telefonische Benachrichtigung über Ereignisse verwendet werden. Darüber hinaus bietet das Modul INT-VG die Möglichkeit, die Alarmzentrale über eine Telefontastatur zu bedienen (interaktives Sprachmenü).

Im Modul muss die Adresse 23 (17h) eingestellt werden. Mit dem Schalter 7 im Modul INT-VG wird bestimmt, wie das Gerät durch die Zentrale identifiziert werden soll (OFF – INT-VG; ON – CA-64 SM). In beiden Geräten kann die Aufzeichnung der Sprachmeldungen über das eingebaute Mikrophon mit dem Schalter 8 gesperrt / entsperrt werden.

![](_page_20_Picture_8.jpeg)

Abb. 20. Einstellung der Adresse im Modul INT-VG / Erweiterungsmodul CA-64 SM. Die Aufzeichnung der Sprachmeldungen ist gesperrt (Schalter 8 in Position OFF).

Die Klemmen (INT-VG) / Leitungen (CA-64 SM) CLK und DTA an den Kommunikationsbus der Alarmzentrale, und den Stecker an den dedizierten Steckplatz anschließen.

### <span id="page-20-1"></span>**5.6 Anschluss von Meldern**

Der Anschluss eines Melders an die Meldelinie muss mit der Konfiguration der Meldelinie übereinstimmen. Die Meldelinien auf der Hauptplatine unterstützen folgende Konfigurationen:

- **NC** Linientyp für Anschluss von Geräten mit dem Alarmausgang NC (Öffner). Die Öffnung des Stromkreises wird einen Alarm auslösen.
- **NO** Linientyp für Anschluss von Geräten mit dem Alarmausgang NO (Schließer). Das Schließen des Stromkreises löst einen Alarm aus.
- **EOL**  der Linientyp kann zum Anschluss von Geräten mit dem Alarmausgang NC oder NO dienen. Die Öffnung oder das Schließen des Stromkreises wird einen Alarm auslösen.
- **2EOL/NC** der Linientyp wird zum Anschluss von Meldern mit einem Alarmausgang NC und einem Sabotageausgang empfohlen. Die Meldelinie unterscheidet 3 Zustände: normal, Alarm und Sabotage.
- **2EOL/NO** analoger Linientyp zu 2EOL/NC, aber für Melder mit einem Alarmausgang NO.
- **Rollladen** Linientyp zum Anschluss der Rollladenmelder.
- **Vibration** Linientyp zum Anschluss der Erschütterungsmelder. An die Meldelinie kann man auch einen Melder mit dem Alarmausgang NC anschließen (z.B. man kann einen Erschütterungsmelder und einen Magnetkontakt seriell anschließen).

*Die Linientypen ROLLLADEN und VIBRATION werden unterstützt von:*

- *allen Meldelinien auf der Hauptplatine der Zentrale VERSA 5,*
- *den Meldelinien von 1 bis 8 auf der Hauptplatine der Zentrale VERSA 10 oder VERSA 15.*

![](_page_21_Figure_10.jpeg)

 $\boldsymbol{i}$ 

![](_page_22_Figure_2.jpeg)

![](_page_22_Figure_3.jpeg)

![](_page_23_Figure_2.jpeg)

<span id="page-23-0"></span>![](_page_23_Figure_3.jpeg)

### **5.6.1 Abschlusswiderstände**

Falls die Meldelinien an der Hauptplatine der Zentrale und in den Erweiterungsmodulen von der Zentrale als CA-64 Ei und CA-64 EPSi identifiziert worden sind, ist der Wert der Abschlusswiderstände im Bereich von 500  $\Omega$  bis 15 k $\Omega$  programmierbar (die Summe der programmierten Werte darf 15 k $\Omega$  nicht überschreiten – siehe Anleitung PARAMETRIERUNG).

![](_page_24_Picture_3.jpeg)

*Ist der Widerstandswert im Erweiterungsmodul nicht zu programmieren, dann verwenden Sie zum Schließen des Stromkreises in der Konfiguration EOL den Widerstand 2,2 k, und in der Konfiguration 2EOL – Widerstände 1,1 k.*

# <span id="page-24-0"></span>**5.7 Anschluss der Signalgeber**

*Es wird empfohlen, die Zentrale ohne angeschlossene Signalgeber in Betrieb zu*   $\vert i \vert$ *nehmen. Es vorbeugt zufälliger Auslösung der Signalisierung nach der Inbetriebnahme der Zentrale.*

Je nach dem Typ des Signalgebers gehen Sie wie folgt vor:

- bei den Signalgebern ohne eigene Stromversorgung (z.B. SP-500, SP-4001, SP-4003, SPL-2010, SPW-100, SPW-210, SPW-220) – verwenden Sie zur Auslösung der Signalisierung die Lastausgänge,
- bei den Signalgebern mit eigener Stromversorgung (z.B. SP-4002, SP-4004, SP-4006, SP-6500, SPLZ-1011, SD-3001, SD-6000) – verwenden Sie zur Auslösung der Signalisierung die Triggerausgänge, und zur Stromversorgung – die Lastausgänge.

![](_page_24_Figure_10.jpeg)

# <span id="page-24-1"></span>**5.8 Anschluss des Transmitters zur Funkaufschaltung**

Die Ausgänge OUT3 und OUT4 der Zentrale können zur Steuerung des Transmitters zur Funkaufschaltung NR2-DSC (System NEMROD – Format PC-16 OUT) der Firma NOKTON verwendet werden. Aktivieren Sie in der Zentrale die globale Option Übertragung auf OUT 3/4 (siehe: Anleitung Parametrierung). Die Tabelle [3](#page-25-0) zeigt die Anschlusskontakte im Transmitter NR2-DSC der Firma NOKTON, die beim Anschluss an die Zentrale VERSA zu verwenden sind.

![](_page_25_Picture_114.jpeg)

![](_page_25_Picture_3.jpeg)

<span id="page-25-0"></span>Schließen Sie nie den Kontakt 13 (Masse) des Transmitters NR2-DSC an "-" des Akkus. Der Anschluss der Masse des Transmitters an "-" des Akkus kann nicht **nur eine schnelle Entladung des Akkus, sondern auch eine Beschädigung der Zentrale verursachen.**

**Schließen Sie nicht den Kontakt 13 (Masse) des Transmitters NR2-DSC**  gleichzeitig an die Klemme COM der Zentrale und an "-" des Akkus, denn es **kann die Alarmzentrale beschädigen.**

![](_page_25_Figure_6.jpeg)

# <span id="page-26-0"></span>**5.9 Anschluss der analogen Telefonleitung**

![](_page_26_Picture_3.jpeg)

**Die Übertragung der Telefon- und Systemsignale sollte nicht mit einem mehradrigen Verbindungskabel erfolgen. Solcher Zustand kann eine Beschädigung des Systems, im Falle eines Durchschlages der Hochspannung von der Telefonleitung, verursachen.**

**Die Zentrale arbeitet nur mit analogen Telefonanschlüssen zusammen.**

**Als Errichter sind Sie verpflichtet, den Benutzer über die Anschlussweise der Zentrale an das Telefonnetz zu unterrichten.**

Die Zentrale muss unmittelbar an die Telefonleitung angeschlossen sein (die Klemmen TIP, RING). Alle anderen Anlagen, die die Telefonleitung benutzen (z.B. Telefon, Faxgerät), sind erst nach der Zentrale anzuschließen (die Klemmen T-1, R-1). Aus diesem Grunde soll die Telefonleitung an die Zentrale mit einem vieradrigen Kabel angeschlossen werden. Durch diese Anschlussweise kann die Zentrale die Leitung für die Dauer der Verbindung völlig für sich in Anspruch nehmen, was eine eventuelle Blockade des Telefonwählgerätes durch das Heben des Telefonhörers verhindert (dies könnte passieren, wenn die Alarmzentrale nach dem Telefon an die Telefonleitung angeschlossen wird).

Wird im Objekt, in dem die Zentrale installiert WIRD, der ADSL Service verwendet, ist die Anlage nach dem ADSL Splitter anzuschließen. Und die anderen Module, die die Telefonleitung benutzen; sollen an die Zentrale angeschlossen werden.

Um das Telefonwählgerät vor der Überspannung zu schützen, schließen Sie die Klemme  $\pm$ an die Schutzleitung PE mit Netzteil 230 V AC an. Zur Ausführung der Verbindung benutzen Sie den Leiter mit dem Querschnitt ≥0,75 mm<sup>2</sup>. Die Klemme  $\pm$  darf nicht an den Neutralleiter angeschlossen werden.

![](_page_26_Figure_10.jpeg)

# <span id="page-26-1"></span>**5.10 Anschluss der Stromversorgung und Inbetriebnahme der Zentrale**

#### **Alle Installationsarbeiten bei abgeschalteter Stromversorgung ausführen.**

#### <span id="page-26-2"></span>**5.10.1 Hauptstromversorgung**

Die Zentrale benötigt die Stromversorgung mit der Wechselspannung 18 V (±10%). Es wird empfohlen, einen Transformator mit der minimalen Stromstärke 40 VA anzuwenden.

Der Transformator soll stets an die Netzstromversorgung 230 V AC angeschlossen werden. Deswegen ist es empfehlenswert, vor der Verkabelung, die elektrische Installation im Objekt zu erkunden. Für die Stromversorgung ist ein Stromkreis zu wählen, in dem immer Spannung vorhanden sein wird. Der Stromkreis soll mit einem Lasttrennschalter mit der Trennung der Kontakte mindestens 3 mm und/oder einer Sicherung 16 A ausgestattet werden. Der Eigentümer oder der Benutzer des Alarmsystems soll darüber informiert werden, wie der Transformator vom Stromnetz getrennt werden kann (Sie können ihm z.B. die Sicherung des Stromversorgungskreises der Zentrale zeigen).

![](_page_27_Picture_3.jpeg)

**Es ist nicht erlaubt, zwei Module mit Netzteilen an einen einpoligen Transformator anzuschließen.**

**Bevor Sie den Transformator an den Stromkreis anschließen, schalten Sie in dem Stromkreis die Spannung ab.**

#### <span id="page-27-0"></span>**5.10.2 Notstromversorgung**

Als Notstromversorgung soll der geschlossene Blei-Akku 12 V angewendet werden. Passen Sie die Kapazität des Akkumulators an die Stromaufnahme im System an. Beim System, das die Normen EN 50131 für Grade 2 einhält, soll das Alarmsystem, nach dem Ausfall der Netzstromversorgung, noch 12 Stunden lang durch den Akkumulator betrieben werden.

Wenn die Spannung beim Betrieb mit dem Akkumulator auf ca. 11 V für längere Zeit als 12 Minuten abfällt (der Akku wird dreimal getestet), meldet die Zentrale eine Störung des Akkus. Fällt die Spannung auf ca. 10,5 V, schaltet die Zentrale den Akku ab.

![](_page_27_Picture_9.jpeg)

**Der Anschluss an die Zentrale eines komplett entladenen Akkumulators (die Spannung an den Akkuklemmen bei nicht angeschlossener Belastung ist kleiner als 11 V) ist unzulässig. Solch einen Akku muss man zuerst aufladen.**

**Verbrauchte Akkumulatoren darf man nicht wegwerfen, sondern sie sollten entsprechend den gültigen Umweltschutzrichtlinien entsorgt werden.**

#### <span id="page-27-1"></span>**5.10.3 Verfahren zum Anschluss der Stromversorgung und Starten der Zentrale**

- 1. Die Stromversorgung im Stromkreis 230 V AC, an den der Transformator angeschlossen werden soll, abschalten.
- 2. Die Wechselspannungsleistungen 230 V an die Klemmen der Primärwicklung des Transformators anschließen.
- 3. Die Klemmen der Sekundärwicklung des Transformators an die Klemmen AC der Zentrale anschließen. Verwenden Sie dazu elastische Kabel mit dem Querschnitt  $0.5 - 0.75$  mm<sup>2</sup> oder starre Leiter mit dem Querschnitt 1 - 2,5 mm<sup>2</sup>.
- 4. Den Akkumulator an die entsprechenden Leitungen (rot an Plus, schwarz an Minus des Akkus) anschließen. Wenn die Kabelenden des Akkumulators anzuschrauben sind, benutzen Sie die mit der Zentrale mitgelieferten Adapter (schneiden Sie nicht die Kabelendungen des Akkumulators ab). **Die Zentrale wird nicht gestartet, wenn Sie nur den Akku anschließen.**
- 5. Die Stromversorgung 230 V AC im Stromkreis, an den der Transformator angeschlossen werden soll, einschalten. Die Zentrale wird in Betrieb genommen.

 $\mid i \mid$ 

*Die hier genannte Reihenfolge des Anschlusses an die Stromquelle (zuerst der Akkumulator, dann die Spannung 230 V) ermöglicht eine korrekte Arbeit des Netzteils und der elektronischen Sicherungen der Zentrale, die auch Beschädigungen des Alarmsystems infolge eventueller Montagefehler vorbeugen.*

 $\boldsymbol{i}$ 

*Sollte unter bestimmten Umständen eine komplette Abschaltung der Stromversorgung der Zentrale erforderlich sein, dann schalten Sie zuerst die Hauptstromversorgung (AC), und danach die Notstromversorgung (Akkumulator). Die erneute Einschaltung der Stromversorgung hat in der oben beschriebenen Reihenfolge zu erfolgen.*

### <span id="page-28-0"></span>**5.10.4 Notstart der Zentrale**

Wurde die Zentrale nicht richtig in Betrieb genommen, die Bedienteile sind nicht unterstützt, die Zentrale akzeptiert nicht die Kennwörter usw., aber alle Anschlüsse wurden korrekt durchgeführt, dann gehen Sie wie folgt vor:

- 1. Schalten Sie die Stromversorgung der Zentrale ab (zuerst die AC-Stromversorgung und dann den Akku).
- 2. Stecken Sie die Steckbrücke auf die Pins RESET.
- 3. Schalten Sie die Stromversorgung der Zentrale ein (zuerst den Akku, danach die AC-Stromversorgung).
- 4. Warten Sie ein paar Sekunden und nehmen Sie die Steckbrücke von den Pins RESET ab. In der Zentrale wird der Servicemodus gestartet. Das Servicemenü wird im Bedienteil mit der niedrigsten Adresse verfügbar (wenn es ein Funk-Bedienteil ist, dann wird das Menü nach dem Drücken einer beliebigen Taste sichtbar).

Ist in der Zentrale die Option SERVICEMODUS VON RESET PINS STARTEN *ausgeschaltet, dann, je nach Typ des Bedienteils, in dem die niedrigste Adresse eingestellt ist, erfolgt Folgendes:*

- *LCD: die LEDs* **D**, **A** und **P** des 2. Bereichs werden leuchten, und auf dem *Display wird die Nachricht "Einstellungen neustarten ? 1=Ja" angezeigt,*
- *LED: die LEDs* **D** und  $\frac{1}{2}$  des 2. Bereichs werden leuchten, und die LED  $\frac{1}{2}$  wird *schnell blinken.*

*Nach dem Drücken der Taste*  $\boxed{1}$  wird die Zentrale auf Werkseinstellungen *zurückgesetzt und der Servicemodus wird gestartet.*

### <span id="page-28-1"></span>**5.10.5 Erste Schritte nach der Inbetriebnahme der Zentrale**

Nach der Inbetriebnahme einer Zentrale mit Werkseinstellungen:

- 1. Programmieren Sie korrekt die individuellen Adressen in den Bedienteilen.
- 2. Starten Sie die Funktion der Identifizierung der Komponenten, die an den Datenbus der Zentrale angeschlossen sind.

Erst nach der Durchführung der Schritte ist die Einstellung von Parametern der Zentrale möglich.

# <span id="page-28-2"></span>**5.11 Programmieren von Adressen der verdrahteten Bedienteile**

Jedes an die Alarmzentrale angeschlossene Bedienteil muss eine individuelle Adresse aus dem Bereich von 0 bis 5 haben. Als Standard ist in allen verdrahteten Bedienteilen die Adresse 0 voreingestellt. Nach der Inbetriebnahme der Zentrale mit den Werkseinstellungen, werden alle an den Datenbus angeschlossene Bedienteile unterstützt, ohne Rücksicht auf die Adressen der Bedienteile. Das ermöglicht die Einstellung von individuellen Adressen in den Bedienteilen.

![](_page_28_Picture_20.jpeg)

*Vergessen Sie nicht, beim Anschluss eines neuen Bedienteils an ein bereits funktionierendes Alarmsystem, eine individuelle Adresse für das Bedienteil zu programmieren.*

# <span id="page-29-0"></span>**5.11.1 Programmieren der Adresse mit Hilfe der Servicefunktion**

- $\tilde{\mathcal{I}}$ *Die Funktion der Adresseinstellung kann man sowohl über ein verdrahtetes als auch über ein drahtloses Bedienteil aktivieren, aber sie ermöglicht nur die Adresseinstellung in verdrahteten Bedienteilen.*
- 1. Geben Sie das Servicekennwort ein (werksseitig: 12345) und drücken Sie die  $T$ aste  $\|$  \*  $\|$
- 2. Drücken Sie  $\boxed{\mathbf{0} \oplus \boxed{\mathbf{0} \oplus \mathbf{f}}$   $\boxed{\mathbf{1} \oplus \mathbf{0}}$  nacheinander. Der Servicemodus wird gestartet.
- 3. Drücken Sie  $\boxed{\mathsf{Z}_{\text{abc}}}$   $\boxed{1}$   $\boxed{\mathsf{O}\ \bigoplus\ \#\ \mathsf{L}}$  nacheinander. Die Funktion Bedt. Adressen wird aktiviert. In den Bedienteilen fangen die LEDs mit Icons an zu blinken und es wird eine Information zur aktuellen Adresse angezeigt:

LCD: eine Meldung auf dem Display – siehe: Abb. [29,](#page-29-2)

LED: schnelles Blinken der LED mit der Ziffer, die der Adresse des Bedienteils entspricht (bei der Adresse 0 – LED 30) – siehe: Abb. [30.](#page-29-3)

![](_page_29_Figure_8.jpeg)

n=0...5 aktuell eingestellte Bedienteiladresse

<span id="page-29-2"></span>Abb. 29. Adresseinstellung des LCD-Bedienteils.

![](_page_29_Figure_11.jpeg)

<span id="page-29-3"></span>Abb. 30. Programmieren der Adresse des LED-Bedienteils. Zur Anzeige der Adresse dienen die LEDs mit den Ziffern von 1 bis 5 und 30 (Adresse 0). Die LED, die der aktuellen Adresse entspricht, blinkt schnell, und die anderen leuchten.

- 4. Drücken Sie am Bedienteil, in welchem die Adresse einzustellen ist, die Taste mit der Ziffer, die der neuen Adresse entspricht. Die Adressänderung wird mit 4 kurzen und einem langen Ton bestätigt.
- 5. Drücken Sie  $\boxed{\mathbf{\divideontimes 4}}$ , um die Funktion zu beenden. Das Bedienteil wird neugestartet. Die Funktion wird 2 Minuten nach ihrer Aktivierung automatisch beendet.

#### <span id="page-29-1"></span>**5.11.2 Programmieren der Adresse, ohne Start des Servicemodus**

Diese Methode der Adresseinstellung ist nützlich, wenn die Bedienung der Bedienteile blockiert ist und die Aktivierung des Servicemodus unmöglich ist.

- 1. Schalten Sie die Stromversorgung des Bedienteils aus.
- 2. Schalten Sie die Leitungen von den Klemmen CLK und DTA des Bedienteils ab.
- 3. Schließen Sie die Klemmen CLK und DTA des Bedienteils kurz.

4. Schalten Sie die Stromversorgung des Bedienteils ein. In den Bedienteilen fangen die LEDs mit Icons an zu blinken und es wird eine Information zur aktuellen Adresse angezeigt:

LCD: Meldung auf dem Display,

LED: schnelles Blinken der LED mit der Ziffer, die der Adresse des Bedienteils entspricht – siehe: Abb. [30.](#page-29-3)

- 5. Drücken Sie die Taste mit der Ziffer, die der neuen Adresse entspricht. Die Adressänderung wird mit 4 kürzen und einem langen Ton bestätigt. Wenn Sie die Adresse noch mal ändern möchten, drücken Sie  $\left[\frac{\text{#}}{\text{#}}\right]$  (das Bedienteil wird neugestartet und es wird erneut die Information zur aktuellen Adresse angezeigt).
- 6. Schalten Sie die Stromversorgung des Bedienteils aus.
- 7. Trennen Sie die Klemmen CLK und DTA des Bedienteils.
- 8. Schließen Sie die Leitungen an die Klemmen CLK und DTA des Bedienteils an.
- 9. Schalten Sie die Stromversorgung des Bedienteils ein.

# <span id="page-30-0"></span>**5.12 Identifizierung der an den Datenbus angeschlossenen Komponenten**

Die an den Datenbus angeschlossene Geräte werden unterstützt, erst dann, wenn sie von der Alarmzentrale identifiziert werden. Die Identifizierung der Komponenten ist nach der ersten Inbetriebnahme der Zentrale und jedes Mal bei der Hinzufügung eines neuen Gerätes oder bei der Adressänderung eines an die Zentrale angeschlossenen Gerätes erforderlich.

![](_page_30_Picture_12.jpeg)

*Das Abschalten eines identifizierten Gerätes vom Datenbus löst einen Sabotagealarm aus.*

### <span id="page-30-1"></span>**5.12.1 Aktivierung der Identifizierung über das Bedienteil**

- 1. Geben Sie das Servicekennwort ein (werksseitig: 12345) und drücken Sie die Taste  $\mathbf{\ast}$  .
- 2. Drücken Sie  $\boxed{\mathbf{0} \oplus \boxed{\mathbf{0} \oplus \mathbf{f}}$  #  $\boxed{\mathbf{0}}$  nacheinander. Der Servicemodus wird gestartet.
- 3. Drücken Sie  $\boxed{\mathsf{Z}_{\text{abc}}}$   $\boxed{1}$   $\boxed{1}$   $\boxed{\# \mathbb{C}}$  nacheinander. Die Funktion Identifizierung wird gestartet. Drei kürze Töne signalisieren, dass die Identifizierung beendet wurde. Es wird eine Information über die identifizierten Module angezeigt (im LCD-Bedienteil auf dem Display, und im LED-Bedienteil mit Hilfe der LEDs).
- 4. Drücken Sie  $\overline{H}$  **U**, um die Funktion zu beenden.
- $\boldsymbol{i}$ *Wird die Identifizierung mit 2 langen Tönen beendet, dann bedeutet es, dass im an den Kommunikationsbus angeschlossenen Modul eine falsche (zum bestimmten Modul nicht passende oder für zwei bzw. mehrere Module vergebene) Adresse eingestellt ist. Die auf dem Display angezeigte Nachricht (LCD-Bedienteil) oder das Blinken der LED, die der Adresse des Moduls entspricht (LED-Bedienteil) helfen das Problem zu diagnostizieren. Daher drücken Sie die Taste , stellen Sie die korrekte Adresse ein, und danach aktivieren Sie erneut die Funktion Identifizierung.*

# <span id="page-30-2"></span>**5.12.2 Aktivierung der Identifizierung über das Programm DLOADX**

- 1. Klicken Sie auf das Icon  $\frac{1}{\sqrt{m}}$  im Hauptmenü. Das Fenster "VERSA Struktur" wird geöffnet.
- 2. Klicken Sie auf die Registerkarte "Module".
- 3. Klicken Sie auf den Zweig "Erweiterungsmodule".
- 4. Klicken Sie auf die Schaltfläche "Identifizierung". Die Funktion der Identifizierung wird gestartet.
- 5. Nach der Identifizierung wird die Frage angezeigt, ob die Daten gelesen werden sollen. Klicken Sie auf "OK".

### <span id="page-31-0"></span>**5.13 Anschluss des Computers an die Zentrale**

Mit Hilfe eines Computers kann man ein Alarmsystem (über das Programm DLOADX) konfigurieren oder die Firmware der Zentrale aktualisieren. Die Kommunikation ist verschlüsselt. Der Port RS-232 (TTL) der Zentrale kann mit dem USB Port des Rechners über den USB-RS Konverter von SATEL verbunden werden.

# <span id="page-31-1"></span>**5.14 Installation von ABAX 2 / ABAX Funkkomponenten**

 $\vert i \vert$ 

*In diesem Kapitel wurde die Installation von Funk-Bedienteilen nicht in Betracht gezogen. Sie bilden eine separate Kategorie von Geräten und sollen gemäß der mit ihnen mitgelieferten Anleitung installiert werden.*

Wenn an die Zentrale das ABAX 2 (ACU-220 / ACU-280) / ABAX (ACU-120 / ACU-270 / ACU-100 / ACU-250) Funkbasismodul angeschlossen ist, dann nach der Inbetriebnahme der Zentrale und der Identifizierung des Funkbasismoduls von der Zentrale können Sie zur Installation der ABAX 2 / ABAX Funkkomponenten übergehen. Vor der Montage eines Funkgerätes prüfen Sie den Pegel des Funksignals, welches im geplanten Montageort aus dem Funkbasismodul an das Gerät gesendet wird und umgekehrt. Behilflich bei der Überprüfung des Signalpegels ist der Tester ARF-200 / ARF-100. Der vom Gerät/Funkbasismodul empfangener Signalpegel darf nicht niedriger als 40% sein. Wenn an dem geplanten Montageort der Signalpegel zu niedrig ist, wählen Sie einen anderen Montageort aus. Manchmal reicht es die betroffene Einrichtung um wenige Zentimeter zu verschieben. Erst nachdem Sie den optimalen Signalpegel von allen Funkkomponenten erreicht haben, können Sie mit der festen Montage dieser Komponente beginnen.

Die Funkkomponenten sind im Alarmsystem zu registrieren. Das können Sie über das Programm DLOADX oder über das LCD-Bedienteil machen. Bei der Hinzufügung (Registrierung) der Komponente ist deren Seriennummer einzugeben. Der Aufkleber mit der Seriennummer befindet sich auf der Komponente (die Platzierung des Aufklebers ist in der Anleitung der Komponente angegeben). Jeder Tester ARF-200 / ARF-100 hat die Seriennummer 0000500.

 $\boldsymbol{i}$ 

 $\boldsymbol{i}$ 

*Die Daten zu den Funkkomponenten werden im Funkbasismodul gespeichert. Wenn Sie an die Zentrale ein Funkbasismodul mit registrierten Komponenten anschließen, werden diese Komponenten während der Identifizierung automatisch den Linien / Ausgängen im System zugewiesen.*

#### <span id="page-31-2"></span>**5.14.1 Hinzufügung neuer ABAX 2 / ABAX Funkkomponenten**

*Die ABAX 2 Komponente, die zuvor im ABAX 2 / ABAX System registriert war, muss vor dem Hinzufügen neu gestartet werden (nehmen Sie die Batterie heraus / schalten Sie die Versorgung für 30 Sekunden aus).* 

*Die meisten ABAX 2 Funkkomponenten werden im Alarmsystem unter den aus dem ABAX System bekannten Namen identifiziert.*

*Einige ABAX 2 Komponenten können Sie nur mithilfe des Programms DLOADX hinzufügen (z. B. Melder ACD-220, ACMD-200 und ADD-200).*

Die Zentrale unterstützt bis zu 30 Funkkomponenten. Jede Position auf der Liste der Geräte bedeutet eine drahtlose Linie oder eine drahtlose Linie und einen drahtlosen Ausgang.

Manche Komponenten werden nach der Registrierung mehrere Positionen auf der Liste belegen. Daher hängt die tatsächliche Anzahl der Komponenten, die registriert werden können, davon ab, wie viele Positionen die einzelnen Komponenten belegen werden. Zum Beispiel kann das Erweiterungsmodul ACX-220 / ACX-200 4 Positionen belegen. Nach dessen Registrierung im System wird sich die Anzahl von Plätzen für nächste Komponenten um 4 verringern (z. B. wenn vor der Registrierung des Erweiterungsmoduls 30 Positionen verfügbar waren, sind nach der Registrierung des Erweiterungsmoduls 26 Positionen vorhanden, d.h. Sie werden noch maximal 26 Komponenten registrieren können).

<span id="page-32-0"></span>*Bei einigen Funkkomponenten können Sie bestimmen, ob sie einen oder zwei Plätze*   $\boldsymbol{i}$ *(Kanäle) auf der Liste der Geräte belegen werden. Bei der Auswahl einer Position für die ABAX Komponente:*

- <span id="page-32-1"></span>*AMD-101 – wird nur zusätzliche Meldelinie NC unterstützt;*
- *AMD-102 – werden nur zusätzliche Meldelinien unterstützt (Rollladen und NC);*
- *AOD-200 – wird nur der Bewegungsmelder unterstützt;*
- *AVD-100 – wird nur der Erschütterungsmelder unterstützt.*

Beim Hinzufügen der Komponente können Sie eine Meldelinie des Alarmsystems auswählen, der Sie die Komponente zuweisen wollen. Dies kann eine beliebige Linie sein, welcher noch keine Funkkomponente zugewiesen ist. Falls die Komponente mehr als eine Position auf der Liste der Geräte belegt, werden die zusätzlichen Linien automatisch der Komponente zugewiesen (es werden die der ausgewählten Linie nachfolgenden Linien sein).

Wenn die Komponente auch einem Ausgang zugewiesen wird, wird die Ausgangsnummer der ausgewählten Liniennummer entsprechen.

 $\mathbf{1}$ 

*Die Zentrale unterstützt keine drahtlosen Ausgänge mit den Nummern von 13 bis 30. Es wird daher nicht empfohlen, den Linien von 13 bis 30 Geräte zuzuweisen, die gleichzeitig den Ausgängen zugewiesen werden (z.B. Signalgeber, Steuerungsmodule u. ä.).*

#### **Programm DLOADX**

Um die ABAX 2 / ABAX Funkkomponenten hinzuzufügen, öffnen Sie das Fenster "VERSA – Struktur", die Registerkarte "Module", und klicken Sie auf der Liste der Module auf den Namen des ABAX 2 / ABAX Funkbasismoduls.

1. In der Registerkarte "Linien/Ausgänge" klicken Sie auf die Taste "Lesen", um die Daten zu den Funkgeräten aus dem Funkbasismodul auszulesen (die Daten werden nicht selbst

nach dem Klicken auf das Icon **im Hauptmenü ausgelesen**).

- 2. Klicken Sie auf die Meldelinie, der das neue Gerät zugewiesen werden soll (die Meldelinie können Sie auch später im Fenster "Neue Funkkomponenten" auswählen).
- 3. Klicken Sie auf die Taste "Neues Modul". Das Fenster "Neue Funkkomponente" wird geöffnet.
- 4. In dem Eingabefeld "Seriennummer" geben Sie die Seriennummer der hinzuzufügenden Komponente ein.
- 5. Versorgen Sie das Gerät mit Spannung (legen Sie Batterie ins Gerät ein, schalten Sie die Stromversorgung des Gerätes ein etc.).
- 6. Eine Meldung wird die Hinzufügung eines neuen Gerätes bestätigen (wenn eine falsche Seriennummer eingegeben war, informiert darüber eine Meldung).

6.1. Es wird der Gerätetyp angezeigt.

- 6.2. Es wird der neue Name der Linie angezeigt, der die Komponente zugewiesen wird. Sie können diesen Namen ändern. Wenn die Komponente mehrere Positionen auf der Liste der Geräte belegt, erhalten die anderen Linien den gleichen Namen. Wenn die Komponente den Ausgängen zugewiesen wird, erhalten die Ausgänge den gleichen Namen.
- 6.3. In dem Eingabefeld "Linie" wählen Sie die Nummer der Meldelinie, der Sie die Komponente zuweisen möchten (wenn Sie dies noch nicht getan haben oder die zuvor gewählte Nummer ändern möchten).
- 6.4. Im Falle einiger Geräte können Sie definieren, ob es eine oder zwei Positionen auf der Liste der Geräte belegen soll.
- 7. Klicken Sie auf "OK", um das Verfahren der Hinzufügung einer neuen Komponente zu beenden. Um auf die Hinzufügung der neuen Komponente zu verzichten, klicken Sie auf "Abbrechen". Sie können auch direkt zur Hinzufügung der folgenden Komponente übergehen, indem Sie auf "Nächster" klicken. Das Fenster "Neue Funkkomponente" wird geschlossen.
- 8. Klicken Sie auf die Taste "Speichern", um die Daten des neuen Gerätes im Funkbasismodul zu speichern (die Daten werden nicht selbst nach dem Klicken auf die

Taste **im Hauptmenü** gespeichert).

#### **LCD-Bedienteil**

Die ABAX 2 / ABAX Funkkomponenten kann man im Servicemodus mithilfe der Funktion NEUES MODUL hinzufügen (SERVICEMODUS ▶ 2. MODULE ▶ 1. BEDT.U.ERW.M. ▶ 3. FUNKMODUL 1. NEUES MODUL).

- 1. Aktivieren Sie die Funktion NEUES MODUL.
- 2. Wenn die Meldung "Seriennummer" angezeigt wird, geben Sie die Seriennummer der hinzuzufügenden Komponente ein.
- 3. Drücken Sie  $# \mathbf{D}$ .
- 4. Wenn der Befehl "Sabotage d. Mod. öffnen" angezeigt wird, versorgen Sie das Gerät mit Spannung (legen Sie die Batterie in das Gerät ein, schalten Sie die Stromversorgung des Gerätes ein etc.).
- 5. Es werden der Typ und die Seriennummer des Gerätes angezeigt (wenn nichts passiert, haben Sie möglicherweise eine falsche Seriennummer eingegeben – drücken Sie  $\mathbf{F} \mathbf{\&} \mathbf{\&}$ um die Funktion zu verlassen).
- 6. Je nach Gerät:
	- wenn das Gerät nur 1 Linie belegt oder Sie nicht auswählen können, wie viele Positionen es auf der Liste der Geräte belegen soll – drücken Sie  $|1\rangle$
	- wenn die Möglichkeit besteht, für das hinzuzufügende Gerät 1 oder 2 Positionen (Kanäle) auf der Liste der Geräte auszuwählen, dann wird darüber eine entsprechende Meldung informieren – drücken Sie  $\boxed{1}$  (das Gerät wird 1 Position belegen) oder **Z**abel (das Gerät wird 2 Positionen belegen).
- 7. Mithilfe der Tasten  $\boxed{\mathbf{2} \blacktriangledown}$  und  $\boxed{\mathbf{1} \blacktriangledown \blacktriangle}$  wählen Sie die Meldelinie aus, der Sie das Gerät zuweisen möchten.
- 8. Drücken Sie  $# \mathbf{L}$ .
- 9. Es wird der neue Name der Linie / des Ausgangs, der/dem die Komponente zugewiesen worden ist, angezeigt. Sie können diesen Namen ändern.
- 10. Drücken Sie  $#$   $\Box$ .
- 11.Wenn das Gerät mehrere Meldelinien / Ausgänge belegt, dann wird das Verfahren zu deren Benennung wiederholt.

12.In nächsten Schritten können Sie die Einstellungen der Komponente konfigurieren (siehe: Anleitung PARAMETRIERUNG).

### <span id="page-34-0"></span>**5.14.2 Löschung der ABAX 2 / ABAX Funkkomponenten**

#### **Programm DLOADX**

Um die ABAX 2 / ABAX Funkkomponenten zu löschen, öffnen Sie das Fenster "VERSA – Struktur", die Registerkarte "Module" und klicken Sie in der Liste der Geräte auf den Namen des ABAX 2 / ABAX Funkbasismoduls.

- 1. In der Registerkarte "Linien/Ausgänge" klicken Sie auf die Taste "Lesen", um aus dem Funkbasismodul die Daten zu den Funkgeräten auszulesen.
- 2. Klicken Sie auf das zu löschende Gerät (wenn das Gerät mehrere Positionen auf der Liste belegt, klicken Sie auf eine der Positionen).
- 3. Klicken Sie auf die Taste "Löschen". Das Fenster "Akzeptieren" wird geöffnet.
- 4. Klicken Sie auf die Taste "Ja". Das Fenster "Akzeptieren" wird geschlossen.
- 5. Klicken Sie auf die Taste "Speichern", um die Änderungen im Modul zu speichern.

#### **LCD-Bedienteil**

Die ABAX 2 / ABAX Funkkomponenten können auch im Servicemodus mithilfe der Funktion MODUL LÖSCHEN gelöscht werden (SERVICEMODUS >2. MODULE >1. BEDT.U.ERW.M. 3. FUNKMODUL 3. MODUL LÖSCHEN).

- 1. Aktivieren Sie die Funktion MODUL LÖSCHEN. Es wird die Liste mit drahtlosen Linien angezeigt.
- 2. Mit den Tasten  $\mathbb{Z}$   $\mathbb{V}$  und  $\mathbb{R}$   $\triangle$  wählen Sie die Meldelinie aus, der das zu löschende Gerät zugewiesen ist.
- 3. Drücken Sie  $# \mathbf{D}$ .
- 4. Wenn die Frage nach der Löschung des Gerätes erscheint (es werden der Typ und die Seriennummer des Gerätes angezeigt), drücken Sie 1

# <span id="page-34-1"></span>**5.15 Installation der MICRA Funkmelder (433 MHz)**

#### $\vert i \vert$ *Der Repeater MRU-300 wird wie ein Funkmelder behandelt (wird als Melder MMD-300 identifiziert).*

Wenn an die Zentrale das MICRA Funkbasismodul (VERSA-MCU) angeschlossen ist, können Sie nach der Inbetriebnahme der Zentrale und Identifizierung des Funkbasismoduls von der Zentrale, zur Montage der MICRA Funkmelder (433 Mhz) übergehen. Vor der Montage des Melders registrieren Sie ihn im Funkbasismodul. Prüfen Sie, ob die Übertragungen aus dem Melder, der sich im gewählten Montageort befindet, an das Funkbasismodul gelangen. Um ein Signal zu übertragen, können Sie z.B. den Sabotagekontakt des Melders öffnen. Wenn die Signale aus den Meldern aus dem ausgewählten Montageort an das Modul nicht gelangen, dann finden Sie einen anderen Montageort. Es reicht manchmal den Melder um ein paar zehnten Zentimeter zu verschieben. Erst wenn Sie sicher sind, dass das Modul die Signale aus den Meldern empfängt, können Sie den Melder fest montieren.

Die Funkmelder sind im Alarmsystem zu registrieren. Dies können Sie über das Programm DLOADX oder über das LCD-Bedienteil machen. Bei der Hinzufügung (Registrierung) des Melders ist dessen Seriennummer einzugeben. Die Platzierung des Aufklebers mit der Seriennummer ist in der Anleitung des Melders angegeben.

 $\boldsymbol{i}$ 

 $\boldsymbol{i}$ 

*Die Daten zu den Funkmeldern werden im Funkbasismodul gespeichert. Wenn Sie an die Zentrale ein Funkbasismodul mit registrierten Meldern anschließen, werden diese Melder während der Identifizierung automatisch den Linien im System zugewiesen.*

# <span id="page-35-0"></span>**5.15.1 Hinzufügung neuer MICRA Funkmelder (433 MHz)**

Die Zentrale kann bis zu 30 Funkmelder unterstützen.

Beim Hinzufügen des Melders können Sie eine Meldelinie des Alarmsystems auswählen, der Sie die Komponente zuweisen möchten. Dies kann eine beliebige Linie sein, welcher noch keine Funkkomponente zugewiesen ist.

*Die Melder MPD-310 und MPD-310 Pet werden als Melder MPD-300 identifiziert.*

*Der Melder MSD-350 wird als Melder MSD-300 identifiziert.*

*Der Melder MXD-300 wird als Melder MMD-302 identifiziert.*

#### **Programm DLOADX**

Um die MICRA Funkmelder (433 MHz) hinzuzufügen, öffnen Sie das Fenster "VERSA – Struktur", die Registerkarte "Module" und klicken Sie auf der Liste der Geräte auf das Modul VERSA-MCU.

1. Klicken Sie auf die Taste "Lesen", um aus dem Funkbasismodul die Daten zu den Funkmelder auszulesen (die Daten werden nicht selbst nach dem Klicken auf die Taste

![](_page_35_Picture_12.jpeg)

im Hauptmenü ausgelesen).

- 2. Klicken Sie auf die Meldelinie, der der neuer Funkmelder zugewiesen werden soll (die Meldelinie kann auch später durch Klicken auf die Taste "Neues Modul" im Fenster "Neue Funkkomponente" gewählt werden).
- 3. Klicken Sie auf die Taste "Neues Modul". Das Fenster "Neue Funkkomponente" wird geöffnet.
- 4. In dem Eingabefeld "Seriennummer" geben Sie die Seriennummer des hinzuzufügenden Melders ein.
- 5. Öffnen Sie den Sabotagekontakt des Melders.
- 6. Eine Meldung wird die Hinzufügung des neuen Melders bestätigen (wenn Sie eine falsche Seriennummer eingegeben haben, wird darüber auch eine Meldung informieren).
	- 6.1. Es wird der Meldertyp angezeigt.
	- 6.2. Es wird der neue Name der Linie angezeigt, der der Melder zugewiesen wird. Sie können diesen Namen ändern.
	- 6.3. In dem Eingabefeld "Linie" wählen Sie die Nummer der Meldelinie, der Sie den Melder zuweisen wollen (wenn Sie dies noch nicht getan haben oder die zuvor gewählte Nummer ändern möchten).
- 7. Klicken Sie auf "OK" (Sie können auf die Hinzufügung des neuen Melders verzichten, indem Sie auf die Taste "Abbrechen" klicken, oder gleich zur Hinzufügung des nächsten Melders übergehen, indem Sie auf "Nächster" klicken). Das Fenster "Neue Funkkomponente" wird geschlossen.
- 8. Klicken Sie auf "Speichern", um die Daten des neuen Funkmelders im Funkbasismodul zu speichern (die Daten werden nicht selbst nach dem Klicken auf die Taste Hauptmenü gespeichert).

# **LCD-Bedienteil**

Die MICRA Funkmelder (433 MHz) kann man im Servicemodus mithilfe der Funktion NEUES MODUL hinzufügen (SERVICEMODUS > 2. MODULE > 1. BEDT.U.ERW.M. > 3. FUNKMODUL 1. NEUES MODUL).

- 1. Aktivieren Sie die Funktion NEUES MODUL.
- 2. Wenn die Meldung "Seriennummer" angezeigt wird, geben Sie die Seriennummer des hinzuzufügenden Melders ein.
- 3. Drücken Sie  $# \mathbb{C}$ .
- 4. Wenn der Befehl "Sabotage d. Mod. öffnen" angezeigt wird, öffnen Sie den Sabotagekontakt des Melders.
- 5. Wenn der Typ und die Seriennummer des Melders angezeigt werden, drücken Sie 1 (wenn nichts passiert, haben Sie möglicherweise eine falsche Seriennummer eingegeben – drücken Sie  $|\mathbf{\ast} \mathbf{\psi}|$ , um die Funktion zu verlassen).
- 6. Mithilfe der Tasten  $\boxed{\mathbf{X} \blacktriangledown}$  und  $\boxed{\mathbf{F} \blacktriangledown}$  wählen Sie die Meldelinie aus, der Sie den Melder zuweisen möchten.
- 7. Drücken Sie  $# \mathbf{D}$ .
- 8. Es wird der neue Name der Linie, der der Melder zugewiesen worden ist, angezeigt. Sie können diesen Namen ändern.
- 9. Drücken Sie  $#$   $\Box$ .
- 10.Es wird die Option "Anwes.Kontrolle" angezeigt. Werkseitig ist die Option eingeschaltet (es wird das Symbol a eingeblendet). Wenn Sie die Option ausschalten möchten, drücken Sie eine beliebige Zifferntaste (es wird das Symbol · eingeblendet).

11. Drücken Sie  $H$   $\Box$ .

# <span id="page-36-0"></span>**5.15.2 Löschen der MICRA Funkmelder (433 MHz)**

### **Programm DLOADX**

Um einen MICRA Funkmelder (433 MHz) zu löschen, öffnen Sie das Fenster "VERSA – Struktur", die Registerkarte "Module" und klicken Sie auf der Liste der Geräte auf den Namen des Moduls VERSA-MCU.

- 1. Klicken Sie auf die Taste "Lesen", um aus dem Funkbasismodul die Daten zu den Funkmelder auszulesen.
- 2. Klicken Sie auf den zu löschenden Melder.
- 3. Klicken Sie auf die Taste "Löschen". Das Fenster "Akzeptieren" wird geöffnet.
- 4. Klicken Sie auf die Taste "Ja". Das Fenster "Bestätigen" wird geschlossen.
- 5. Klicken Sie auf die Taste "Speichern", um die Änderungen im Funkbasismodul zu speichern.

# **LCD-Bedienteil**

Die MICRA Funkmelder (433 MHz) können auch im Servicemodus mithilfe der Funktion MODUL LÖSCHEN gelöscht werden (SERVICEMODUS >2. MODULE >1. BEDT.U.ERW.M. 3. FUNKMODUL. 3. MODUL LÖSCHEN).

- 1. Aktivieren Sie die Funktion MODUL LÖSCHEN. Es wird die Liste mit drahtlosen Linien angezeigt.
- 2. Mit den Tasten  $\mathbb{Z}$   $\mathbb{V}$  und  $\mathbb{E}$  A wählen Sie die Meldelinie aus, der der zu löschende Melder zugewiesen ist.
- 3. Drücken Sie  $#$   $\Box$ .

4. Wenn die Frage nach der Löschung des Melders erscheinen wird (es werden der Typ und die Seriennummer des Melders angezeigt), drücken Sie 1

# <span id="page-37-0"></span>**6. Nummerierung der Meldelinien und Ausgänge im System**

### <span id="page-37-1"></span>**6.1 Nummerierung der Meldelinien**

![](_page_37_Picture_5.jpeg)

*Falls sich die Nummern der Linien decken, können Sie wählen, welche Linie bedient wird (siehe: Anleitung PARAMETRIERUNG).*

#### <span id="page-37-2"></span>**6.1.1 Verdrahtete Meldelinien**

Die Eingänge der Elektronik-Platine der Zentrale haben immer die Anfangsnummern:

- $\bullet$  VERSA 5 1 bis 5,
- $\bullet$  VERSA 10 1 bis 10.
- $\bullet$  VERSA 15 1 bis 15.

Die Meldelinien in den Erweiterungsmodulen werden je nach eingestellter Adresse nummeriert:

- Erweiterungsmodul mit der Adresse 12 (0Ch) Nummern von 7 bis 14,
- Erweiterungsmodul mit der Adresse 13 (0Dh) Nummern von 15 bis 22,
- Erweiterungsmodul mit der Adresse 14 (0Eh) Nummern von 23 bis 30.

#### <span id="page-37-3"></span>**6.1.2 Drahtlose Meldelinien**

Die Nummern der drahtlosen Meldelinien definiert man bei der Hinzufügung der drahtlosen Geräten. Man kann eine beliebige Nummer für die Meldelinie auswählen, die bisher noch durch kein anderes Gerät besetzt ist.

### <span id="page-37-4"></span>**6.2 Nummerierung der Ausgänge**

Die Zentrale unterstützt Ausgänge mit Nummern von 1 bis 12. Die Nummern der verdrahteten und der drahtlosen Ausgänge können gleich sein. Die Zentrale unterstützt sie gleichzeitig.

#### <span id="page-37-5"></span>**6.2.1 Verdrahtete Ausgänge**

Die verdrahteten Ausgänge erhalten die Nummern automatisch:

- die Ausgänge auf der Elektronikplatine der Zentrale haben die Nummern von 1 bis 4,
- die Ausgänge im Erweiterungsmodul haben die Nummern von 5 bis 12.

### <span id="page-37-6"></span>**6.2.2 Drahtlose Ausgänge**

Die Nummern für die drahtlosen Ausgänge werden beit der Hinzufügung der Funkgeräten definiert. Die Nummer des drahtlosen Ausgangs ist mit der Nummer der drahtlosen Meldelinie gleich. Das bedeutet, dass die drahtlosen Ausgänge die Nummern von 1 bis 30 erhalten können, obwohl **die Zentrale keine Ausgänge mit den Nummern von 13 bis 30 unterstützt.**

# <span id="page-38-0"></span>7. Technische Daten

#### <span id="page-38-1"></span>Zentrale  $7.1$

![](_page_38_Picture_18.jpeg)

![](_page_39_Picture_17.jpeg)

# <span id="page-39-0"></span>7.2 Bedienteil VERSA-LCD

![](_page_39_Picture_18.jpeg)

# <span id="page-39-1"></span>7.3 Bedienteil VERSA-LCDM

![](_page_39_Picture_19.jpeg)

# <span id="page-39-2"></span>7.4 Bedienteil VERSA-LCDR

![](_page_39_Picture_20.jpeg)

# <span id="page-39-3"></span>7.5 Bedienteil VERSA-LED

![](_page_39_Picture_21.jpeg)

![](_page_40_Picture_212.jpeg)

# <span id="page-40-0"></span>**8. Geschichte der Änderungen in der Anleitung**

Die Tabelle enthält eine Übersicht der Änderungen im Vergleich zur Version 06/15.

![](_page_40_Picture_213.jpeg)

![](_page_41_Figure_0.jpeg)